#### **DESARROLLO DE APLICATIVO PARA EL MEJORAMIENTO DE LA GESTIÓN DE MANTENIMIENTOS PREVENTIVOS Y CALIBRACIONES EN EL CENTRO POLICLINICO DEL OLAYA**

**Laura Valentina Díaz Castañeda**

**Trabajo Dirigido**

**Tutores MSc. Jefferson Sarmiento Rojas Ing. Dayana Lagos**

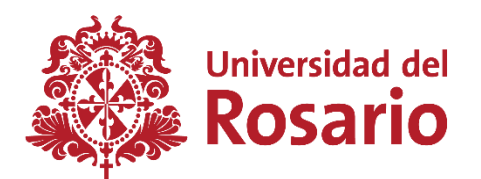

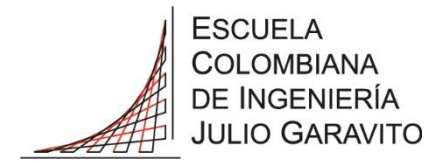

**UNIVERSIDAD DEL ROSARIO ESCUELA COLOMBIANA DE INGENIERÍA JULIO GARAVITO PROGRAMA DE INGENIERÍA BIOMÉDICA BOGOTÁ D.C 2020**

#### **AGRADECIMIENTOS**

El presente trabajo de grado representa la culminación de la carrera que escogí, Ingeniería Biomédica, el final de un camino de nueve semestres, lleno de experiencias negativas, pero más positivas. Un camino que recorrí con personas que se volvieron muy importantes en mi vida. Personas incondicionales, que me apoyaron en todo momento, que velaban por mí y que contribuyeron a mi formación personal y profesional. Por esta razón quiero agradecer a cada persona que influyó positivamente durante todo este proceso.

En primera instancia quiero agradecerle a mi familia, puntualmente a mis papás, mi hermano, mi abuela y mi tía, quienes, además de representar el apoyo más grande e incondicional para mí, hicieron todo lo que estaba a su alcance e incluso más, para que yo pudiera terminar mis estudios sin ningún percance.

A todas las personas que conocí en la universidad y que de alguna forma dejaron una huella en mí. A los amigos que hice durante el camino, a Mónica, Yessica, Valeria, Karen y Álvaro, quienes fueron mis amigos más cercanos y siempre estuvieron pendiente de mí, apoyándome cuando lo necesitaba. A los profesores que se preocuparon por mi aprendizaje y estaban dispuestos ayudarme en cualquier momento, en especial a Néstor Flórez, pues además de ser uno de los mejores profesores que tuve a lo largo de la carrera, gracias a él afiancé mi gusto por la ingeniería clínica y descubrí cual era el enfoque que quería realizar.

Quiero agradecer a mi tutor Jefferson Sarmiento, quien me guio durante todo el desarrollo y puesta en marcha de este proyecto, estuvo dispuesto a brindarme su apoyo en todo momento y me aconsejo de la mejor manera.

También quiero agradecer a una persona especial que me apoyó en todo momento, Sergio Robles. El me ayudo en muchos aspectos y siempre se preocupó porque yo estuviera bien, sin él, mi proceso de estudio de esta carrera hubiera sido mucho más compleja.

Finalmente, quiero agradecer al Centro Policlínico del Olaya, por abrirme las puertas y permitirme realizar las prácticas profesionales en su institución, a la ingeniera Dayana Lagos por darme un voto de confianza y darme la oportunidad de ingresar a CPO. A mis compañeros de trabajo, el personal de Ingeniería Biomédica, Felipe, David, Francisco, Sebastián y Santiago. Ellos me guiaron durante todo mi proceso de prácticas, se preocuparon porque yo aprendiera todo lo posible, me explicaron cada detalle y me ayudaron siempre que lo necesite. Fueron un gran apoyo no solo profesional, sino también emocional, más que compañeros de trabajo se convirtieron en grandes amigos, quienes no solo me apoyaron en aspectos profesionales, sino que estaban pendientes de mi bienestar y se preocupaban por mí.

A todos les doy mis más sinceros agradecimientos, confiar en mí y permitirme confiar en ellos, por todo su apoyo y cariño incondicional.

# **TABLA DE CONTENIDO**

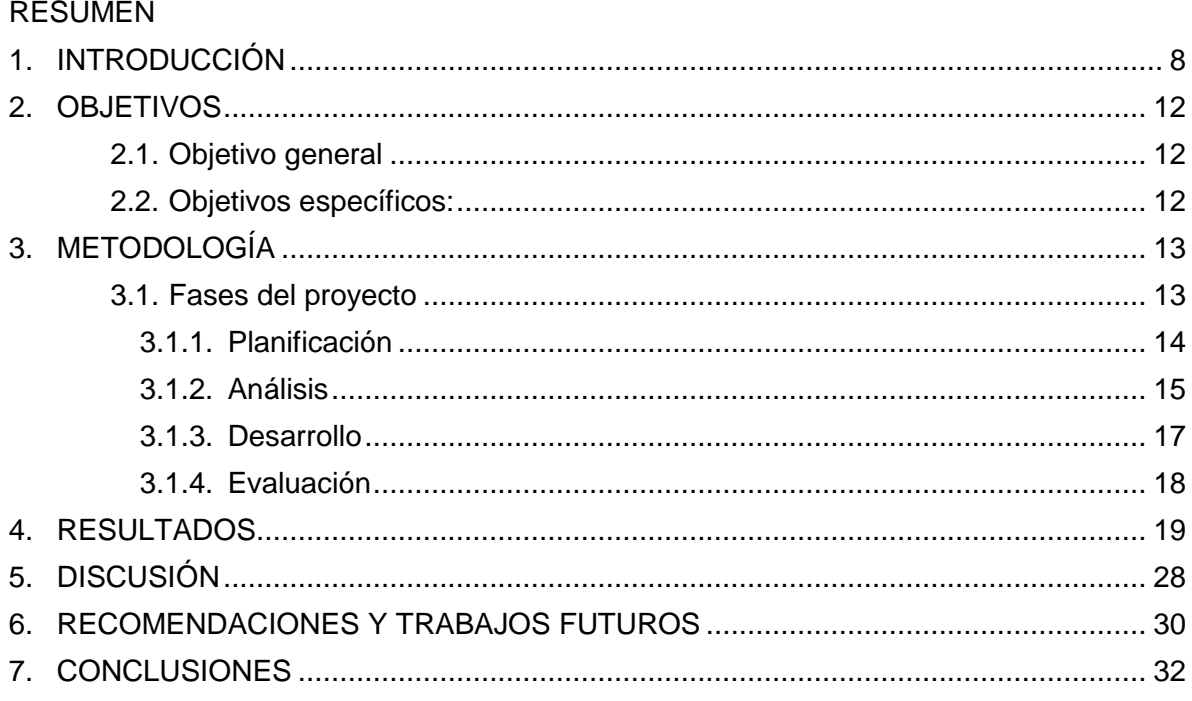

## **LISTA DE FIGURAS**

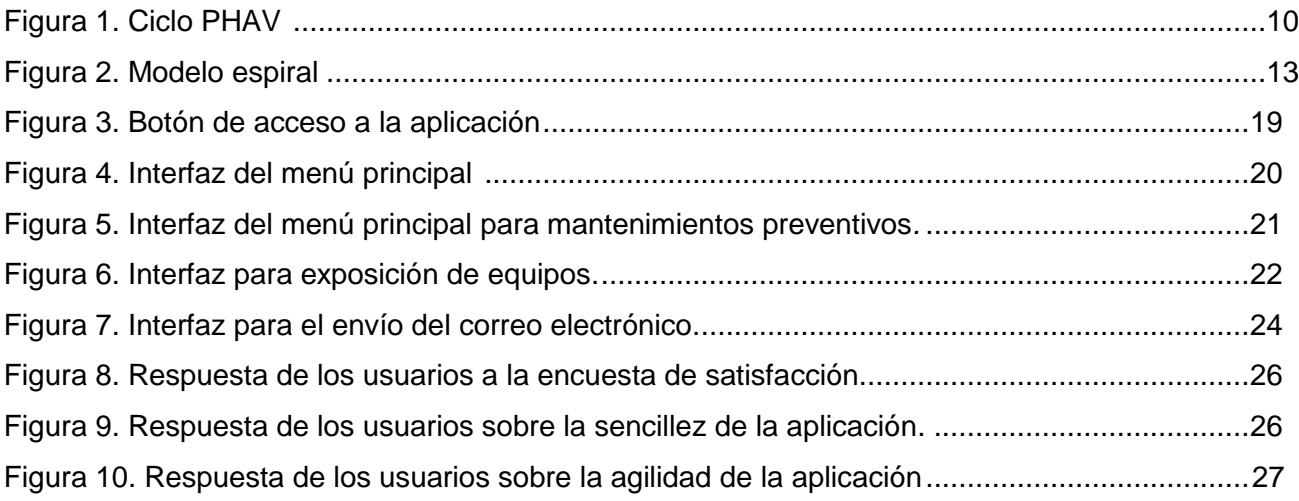

# **LISTA DE TABLAS**

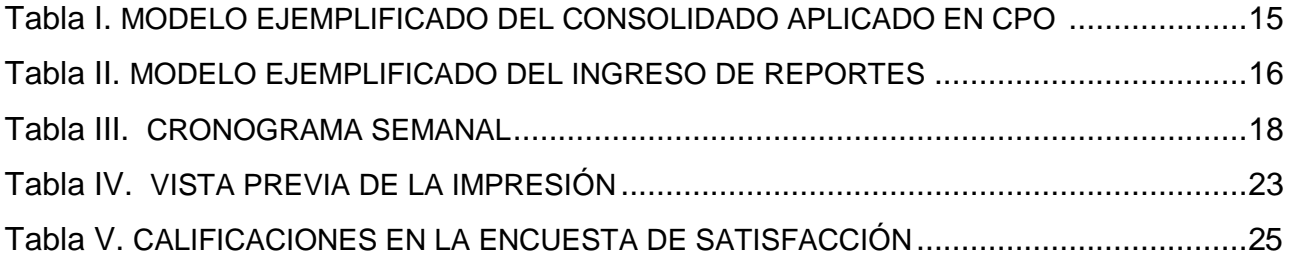

# **LISTA DE ANEXOS**

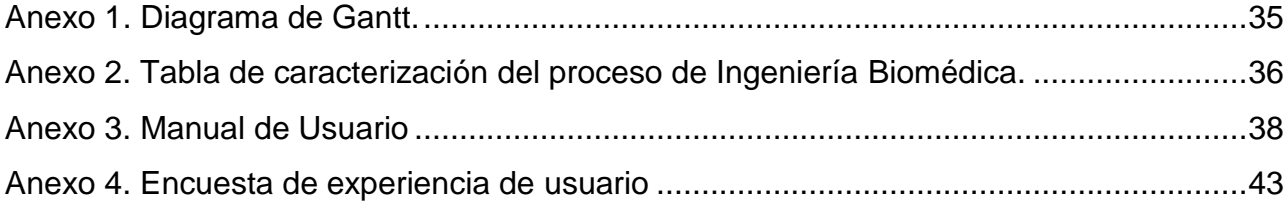

#### **RESUMEN**

**Introducción:** La tecnología biomédica aumenta la eficiencia al solucionar problemas de la salud humana, mejorando el diagnóstico y tratamiento de enfermedades. No obstante, su utilización puede generar riesgos potenciales hacía los usuarios e incidentes o eventos adversos. Por esto, las instituciones prestadoras de servicios de salud deben tener un sistema de gestión y control de la tecnología, en el que se inspeccionen los equipos biomédicos periódicamente, comprobando su correcto estado físico y funcionamiento. Para este fin se realizan mantenimientos preventivos y calibraciones, los cuales, buscan prevenir posibles fallas y asegurar exactitud en las mediciones, respectivamente.

Estos dos procesos son planeados y ejecutados por el personal biomédico de las instituciones prestadoras de salud. Sin embargo, si se trata de grandes entidades que poseen una muy amplia cantidad de equipos médicos, la planificación de la gestión de la tecnología puede resultar compleja y requerir de un alto tiempo de dedicación, lo cual puede desencadenar en re programaciones o ausencias de tales procesos. Por tal motivo, el presente proyecto tiene como propósito desarrollar una herramienta digital que facilite los procesos de planeación de calibraciones y mantenimientos preventivos, así como la búsqueda de las fechas ya establecidas para los mismos.

**Objetivo:** El objetivo de este proyecto es desarrollar una herramienta digital que permita mejorar los procesos de proyección y planeación de mantenimientos preventivos y calibraciones de los equipos biomédicos en el Centro Policlínico del Olaya.

**Metodología:** Para la ejecución de este proyecto, las actividades planeadas se dividieron en 4 fases, las cuales se organizaron y llevaron a cabo siguiendo el modelo espiral para desarrollo de software. Este modelo consta de 4 etapas que se realizan de forma repetitiva, hasta el momento de la finalización del proyecto. La fase inicial del ciclo es la planificación, en esta, se determinan las necesidades y requerimientos de acuerdo a la problemática que se desea solucionar. En la segunda etapa se realiza un análisis de riesgo para conocer con qué recursos se cuenta, y si estos son concordes con las necesidades planteadas. La siguiente fase es la de desarrollo, en la cual se comienza con la ejecución de la codificación del programa. La última etapa es la de evaluación, en esta se realizan revisiones y verificaciones de los resultados obtenidos en las fases anteriores, evaluando si los procesos realizados han cumplido con las expectativas y planes.

**Resultados:** En los resultados expuestos en el presente documento, se presenta la interfaz gráfica diseñada para la aplicación, mostrando el menú principal de la misma, el cual consta de un corto formulario, en el que el usuario selecciona el proceso de gestión que desea averiguar, el mes y el encargado de realizar tal proceso. Posteriormente, se muestra un ejemplo de resultado de búsqueda, en la que, luego de que el usuario ingresa los datos, se genera una ventana donde se exponen los equipos médicos a gestionar y su información más relevante. Finalmente, se muestran las opciones secundarias de la aplicación y cómo funcionan, las cuales corresponden a la impresión y envió vía correo electrónico, de los equipos que resultaron de realizar la búsqueda.

**Conclusión:** La aplicación desarrollada permite observar de forma sencilla los mantenimientos preventivos o calibraciones programados en cada mes, luego de que el usuario selecciona los parámetros de lo que desea investigar. La herramienta realiza la búsqueda automáticamente, por lo que logra reducir el tiempo destinado a la planeación de los procesos de gestión de la tecnología y aumentar su sencillez, en comparación al método actualmente utilizado.

#### **1. INTRODUCCIÓN**

<span id="page-7-0"></span>El uso de tecnología biomédica en centros clínicos y hospitalarios contribuye a un aumento significativo de la eficiencia en los procesos de resolución de problemas de la salud humana, mejorando el diagnóstico y tratamiento de enfermedades. No obstante, este proceso implica la generación de riesgos potenciales hacía los usuarios de la tecnología (incluyendo pacientes y personal de la salud), derivados de su utilización, elevando la posibilidad de ocurrencia de incidentes o eventos adversos [1].

Debido a esto, las instituciones prestadoras de servicios de salud tienen la responsabilidad de instaurar un sistema de gestión y control de la tecnología, estableciendo periódicamente una serie de procedimientos para la inspección de los equipos biomédicos, comprobando y verificando su correcto funcionamiento [2].

Para esto, es necesario realizar mantenimientos preventivos, los cuales, tienen como fin prevenir posibles fallas y constatar el estado físico y funcional de los equipos biomédicos. Adicionalmente, es necesario calibrar aquellos equipos que realicen cualquier tipo de medición, para así, asegurar la exactitud de los datos obtenidos al realizar la medición. Estos dos procesos se realizan sobre periodos de tiempo que varían dependiendo del equipo biomédico, su función y riesgo.

Es de vital importancia realizar las labores mencionadas periódicamente, dando cumplimiento a las recomendaciones de los fabricantes, pues estas tienen el fin de conservar la tecnología en buen estado, no solo para minimizar los costos en el proceso de prestación de servicios de salud, sino para mantener la seguridad de los usuarios de la tecnología [2]. Además, son acciones que debe realizar la institución por obligatoriedad, pues son un requisito exigido por normas estipuladas en varios documentos, tales como la resolución 2003 de 2014, la resolución 4816 de 2008 o el decreto 4725 de 2005.

#### **Aplicaciones digitales**

Las aplicaciones digitales son un tipo de software o programa informático, creadas para realizar un tipo de funciones o tareas específicas, con el fin de facilitar, mejorar o acelerar los procesos y tareas que el usuario requiera, para su propio beneficio [3].

En los últimos años, progresivamente se han incorporado estas aplicaciones en diversas empresas e industrias, incluyendo las pertenecientes al campo sanitario, debido a que estas proporcionan mejoras en los sistemas y actividades llevadas a cabo en las instituciones, y favorecen los procesos de atención a los usuarios, mejorando su calidad de vida. Al implantar dichas aplicaciones, específicamente en instituciones prestadoras de servicios de salud, se busca dar respuestas eficientes y eficaces en áreas de planificación, investigación, gestión, prevención, diagnóstico o tratamiento, enfocados no solo en los pacientes, sino también en el personal [4].

#### *VBA y Macros en Microsoft Excel:*

Excel es un software que proporciona herramientas y funciones que le permiten al usuario analizar y administrar datos. Excel también ofrece la posibilidad de automatizar algunas funciones que se realizan cotidianamente, y permite realizar aplicaciones mediante instrucciones que permiten crear, editar y ejecutar conjuntos de comandos almacenados en un lugar específico del archivo a trabajar, llamados macros.

Estas macros se programan con el lenguaje de *VBA* (Visual Basic for Applications), un lenguaje orientado a objetos, por lo que permite realizar las macros implementadas a los distintos objetos de Excel con los que se cuente, automatizando las tareas que se realicen repetitivamente [5].

#### **Centro Policlínico del Olaya**

El Centro Policlínico del Olaya (abreviado CPO) es una institución privada prestadora de salud de tercer nivel de complejidad. Es reconocida por sus altos estándares de calidad en la prestación integral de servicios de salud humanizados, seguros y efectivos, centrados en el paciente y su familia, con talento humano idóneo, ambientes modernos y tecnología de punta, en el marco de la responsabilidad social y la sostenibilidad [6].

CPO abre sus puertas el 4 de noviembre de 1987, con una cantidad de recursos, tanto humanos, como tecnológicos y estructurales, muy limitado. Entre los años 1990 y 2001, la institución desarrolla un rápido crecimiento, incrementando la cantidad de servicios prestados y los recursos disponibles, y mejorando sus estándares de calidad. En el año 2004 CPO logra obtener certificación en ISO 9001-2000 y en el 2006 la acreditación en salud [7].

Con el paso de los años, CPO ha logrado renovar su certificado en acreditación en varias instancias. Tal certificado ha resaltado la humanización en la atención, y la gestión de tecnología y de ingeniería biomédica, destacando el uso apropiado de la tecnología y la minimización del riesgo de eventos adversos. También sobresalen aspectos relacionados a la innovación en la arquitectura e infraestructura [8].

#### **Departamento de Ingeniería Biomédica**

El equipo de trabajo del departamento de Ingeniería Biomédica está encargado de, como lo describe la tabla de caracterización del proceso mostrada en el anexo 2, "Asegurar un proceso de planeación, evaluación, adquisición y puesta en marcha de la tecnología biomédica, administrándola y controlándola durante el ciclo de vida útil, en pro de la seguridad del paciente y su familia y la satisfacción del cliente interno". Esto se realiza con cada equipo biomédico perteneciente a todos los servicios de la institución, durante toda su vida útil, mediante acciones basadas en el ciclo PHVA (Planear, hacer, actuar, verificar).

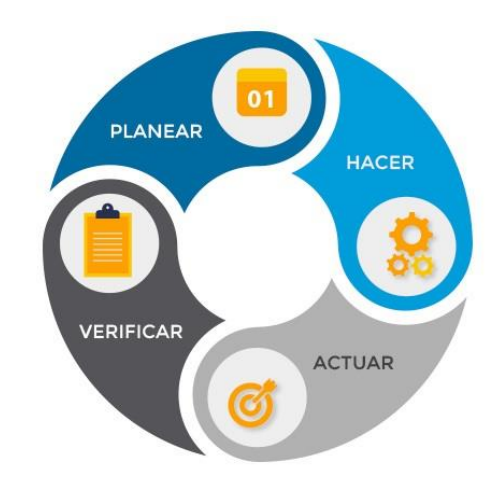

*Figura 1. Ciclo PHAV. Tomada de [9]*

En cuanto a la persona que desempeña el cargo de aprendiz de ingeniería biomédica en CPO, es decir, quien realiza prácticas profesionales, tiene como responsabilidad realizar un apoyo técnico y administrativo al departamento, realizando las siguientes funciones:

*Apoyo administrativo:*

Elaboración, revisión y actualización de hojas de vida, archivo de reportes de servicio, solicitud de cotizaciones y elaboración de cuadros comparativos, asistencia a capacitaciones.

*Apoyo técnico:*

Rondas de seguridad salas de cirugía y urgencias, rondas de seguridad de tecnovigilancia y gestión de la tecnología, acompañamiento a proveedores, atención primer llamado, realización de mantenimientos preventivos y correctivos, elaboración de inventarios y marcación dispositivos médicos.

#### **Problemática**

En el departamento de ingeniería biomédica del Centro Policlínico del Olaya, el personal lleva un registro digital de los equipos biomédicos en un consolidado en Microsoft Excel. En este se indica la información relevante de cada equipo. Adicionalmente, se tiene implantado un cronograma donde se estipula el mes en el que cada equipo biomédico debe tener calibración o mantenimiento preventivo.

La planeación de estos procesos se realiza al principio de cada año, según el tiempo requerido por cada equipo (3, 6 o 12 meses), marcando las casillas de los meses correspondientes con color verde para mantenimientos y con color azul para calibraciones. En la tabla I se muestra un ejemplo de tal planeación. Estas marcaciones deben ser revisadas periódicamente por el personal biomédico, para así, mes a mes, llevar un control y realizar un seguimiento de dichos procesos.

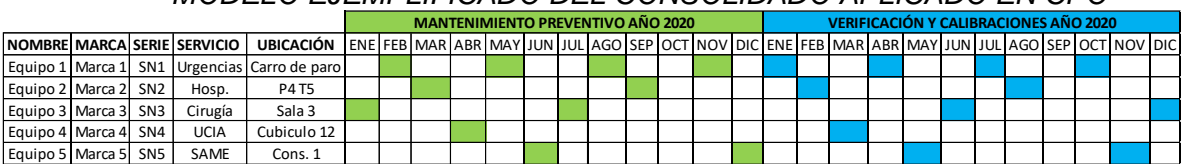

#### *Tabla I MODELO EJEMPLIFICADO DEL CONSOLIDADO APLICADO EN CPO*

Luego de identificar qué equipos biomédicos deben gestionarse, el personal biomédico, o si es el caso, el proveedor procede a realizar mantenimiento preventivo de aquellos equipos que lo requiera. Mientras que, para calibraciones, los equipos son enviados directamente a las empresas especializadas en el tema.

Después de realizar la gestión con cada equipo biomédico, se realiza el reporte en el consolidado, llenando las casillas previamente marcada con colores, con información relacionada al proceso realizado. De esta forma, todo el personal del departamento está al tanto de los equipos gestionados mensualmente.

Sin embargo, para el personal puede resultar complejo identificar aquellos equipos biomédicos que deben ser gestionados durante cada mes, debido a la densa cantidad de información contenida en el consolidado, por lo que, no solo se presentan casos de ausencia de calibraciones y mantenimientos, sino que esto representa un proceso que requiere una alta dedicación de tiempo y concentración. Lo anterior, ya que es un proceso repetitivo, con paso del tiempo puede generar un decrecimiento en la eficiencia de este y de los demás procesos realizados por el departamento, así como un aumento en los costos de la empresa, por la disminución de la disponibilidad del personal.

Por tal motivo, el presente proyecto tiene como propósito facilitar los procesos de planeación de calibraciones y mantenimientos preventivos, así como la búsqueda de las fechas ya establecidas para los mismos, mediante la implementación de una herramienta digital, ejecutada en Microsoft Excel.

Dicha herramienta, le mostrará al usuario de manera clara y sencilla los equipos biomédicos que deban ser gestionados a lo largo de cada mes, junto a su información pertinente, suprimiendo la búsqueda de equipos y fechas y, logrando así, una disminución en la cantidad de tiempo empleada para la planeación y puesta en marcha de los procesos de calibración y mantenimientos preventivos.

De esta forma, se busca mejorar el desarrollo de la gestión de la tecnología y disminuir la probabilidad de que ocurran retrasos o ausencias en calibraciones y mantenimientos, y así, dar cumplimiento con las normas estipuladas a instituciones prestadoras de servicios de salud.

#### **2. OBJETIVOS**

#### <span id="page-11-1"></span><span id="page-11-0"></span>**2.1. Objetivo general**

Desarrollar un aplicativo que permita mejorar los procesos de proyección y planeación de mantenimientos preventivos y calibraciones de los equipos biomédicos en el Centro Policlínico del Olaya.

#### <span id="page-11-2"></span>**2.2. Objetivos específicos:**

- Diseñar un sistema de comandos que facilite la búsqueda en los cronogramas ya establecidos, y permita visualizar de manera clara y sencilla los mantenimientos preventivos y calibraciones programados mensualmente.
- Elaborar una interfaz con una serie de instrucciones, que, mediante un mensaje emergente, muestre la información relevante (marca, modelo y serie) de aquellos equipos biomédicos que deben ser calibrados o deben tener un mantenimiento preventivo por mes.
- Establecer un sistema de recordatorios mediante correos electrónicos, que, periódicamente, le recuerde al usuario cuáles equipos biomédicos deben pasar por los procesos previamente descritos.
- Validar el funcionamiento del aplicativo con el personal del departamento de ingeniería biomédica, mediante una encuesta de satisfacción.

## **3. METODOLOGÍA**

<span id="page-12-0"></span>En esta sección se especificará el procedimiento y los métodos utilizados durante la realización del presente proyecto, cuyo fin es elaborar una herramienta digital que permita llevar a cabo los procesos de gestión de tecnología biomédica, de una manera más eficiente.

#### <span id="page-12-1"></span>**3.1. Fases del proyecto**

Para el desarrollo de este proyecto, las actividades planeadas se dividieron en 4 fases, las cuales se organizaron y llevaron a cabo siguiendo el modelo espiral para desarrollo de software, como se muestra en la figura 2.

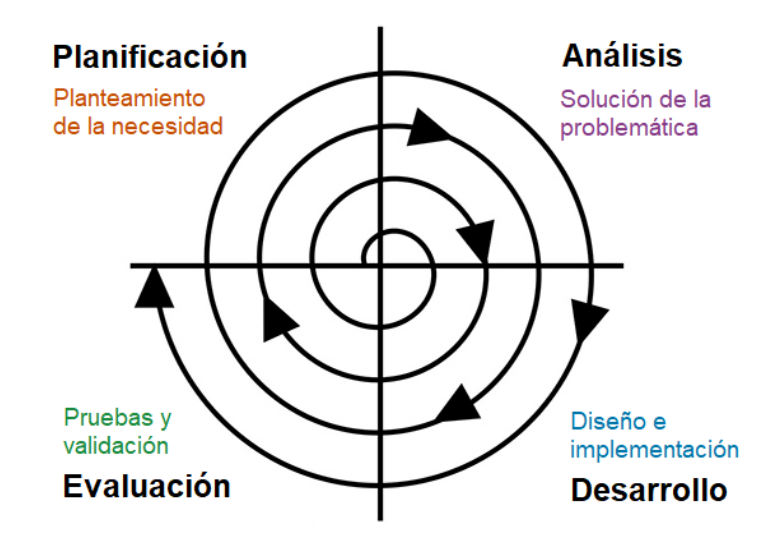

*Figura 2. Modelo espiral. Modificado de [10]*

Este modelo consta de 4 etapas que se realizan de forma repetitiva, hasta el momento de la finalización del proyecto.

La fase inicial del ciclo y de cada proceso de este es la planificación. En esta, se determinan las necesidades y requerimientos de acuerdo con la problemática que se desea solucionar. Posteriormente, en la siguiente etapa se realiza un análisis de riesgo para conocer con qué recursos se cuenta, y si estos son concordes con las necesidades planteadas. La siguiente fase es el desarrollo. En esta fase, se comienza con la ejecución de la codificación del programa y se empiezan a realizar los procesos establecidos en la planeación y se implanta el diseño realizado en la fase anterior.

Finalmente, al culminar cada ciclo se realiza una evaluación en la que se hacen revisiones y verificaciones de los resultados obtenidos en las fases anteriores, evaluando si los procesos realizados han cumplido con las expectativas y planes. Permite identificar fallos o errores y realizar una retroalimentación y corrección oportuna.

Este modelo se realiza reiterativamente, con el fin de evitar que se creen cadenas de errores que generen una problemática cuya solución sea compleja. Por tal motivo, se realizan revisiones y verificaciones después de cada ciclo [10].

#### <span id="page-13-0"></span>**3.1.1. Planificación:**

Luego de analizar ciertos procesos que se llevan a cabo en CPO, se encontraron algunas necesidades dentro de los procesos de gestión de la tecnología. A partir de esto se planteó la problemática anteriormente expuesta, y se planearon las tareas a realizar a lo largo del ciclo, estableciendo la duración de estas y las fechas de entrega, mediante un diagrama de Gantt (anexo 2). Así mismo, se establecieron los objetivos del proyecto y los métodos que se utilizarán para desarrollarlo.

Las necesidades encontradas y la problemática planteada, parten del análisis de los procesos llevados a cabo en CPO para el desarrollo de la gestión clínica, y de la manera en que se establecen y planifican.

Es de vital importancia realizar los mantenimientos preventivos y calibraciones en las fechas establecidas y planeadas, pues estos procesos tienen como fin mantener el buen estado y correcto funcionamiento de los equipos biomédicos. En el caso de mantenimientos, previniendo la ocurrencia de posibles fallas y detectando defectos poco relevantes, para así, evitar que se conviertan en daños significantes [11].

Por parte de las calibraciones, estas permiten que los equipos que realizan algún tipo de medición, lo hagan de manera precisa y con exactitud, y de esta forma, obtener diagnósticos correctos [11].

La realización de los procesos de gestión clínica permite que los equipos biomédicos puedan ser utilizados durante un mayor tiempo, y más importante, en los momentos en que sean requeridos, disminuyendo también, la probabilidad de que estos estén inhabilitados por alguna falla y queden fuera de servicio por un tiempo prolongado.

Asegurar estos aspectos permite ofrecer seguridad a los usuarios; no solo al paciente, quien es la prioridad al momento de utilizar tecnología biomédica, sino también al personal asistencial, brindando una atención de calidad y proporcionando un diagnóstico, terapia o soporte a la vida, correctos.

Por tal motivo, se deben establecer y programar periódicamente ocasiones para realizar los procesos mencionados, para poder afianzar la seguridad y bienestar de los pacientes. Los periodos en los que se realiza calibración y mantenimiento preventivo varían para cada tipo de equipo, dependiendo de su función y nivel de riesgo [12], explicados a continuación:

- Riesgo Alto: equipos médicos de soporte a la vida, resucitación y aquellos en que un fallo puede causar serios daños a pacientes u operadores.
- Riesgo Medio: una falla puede tener un impacto significativo sobre el cuidado del paciente, pero no provoca daños severos.
- Riesgo Bajo: cualquier fallo que se presente no causa serias

#### consecuencias [12].

Teniendo en cuenta esta clasificación, los mantenimientos preventivos se realizan cada 4 meses para equipos médicos de alto riesgo, cada 6 meses para los de riesgo medio y cada 12 meses para equipos médicos de bajo riesgo [12]. Por otra parte, para las calibraciones no se encuentra una normativa que establezca la periodicidad con la que se deben realizar. En las instituciones prestadoras de salud, se suelen realizar dependiendo de la frecuencia con la que se utilice el equipo. Para el caso de CPO, las calibraciones se realizan en periodos menos variantes que los mantenimientos, y se realizan según el uso que se les dé. Por lo general, si el equipo se utiliza muy regularmente, se realizan las calibraciones anualmente, esto, independientemente del equipo, ya que estas se realizan únicamente a equipos médicos que realicen mediciones. En caso de que el equipo se utilice con una menor periodicidad, las calibraciones se pueden realizar en lapsos de tiempo más largos. Adicionalmente y debido a que las calibraciones se realizan con poca frecuencia, en el año se realizan verificaciones de calibraciones, por lo general, una o dos veces al año.

#### <span id="page-14-0"></span>**3.1.2. Análisis:**

Con base a la problemática establecida, la cual se planteó a partir de la situación que se explicará a continuación, se analizó la información y los recursos con los que se cuenta para la realización del proyecto. A partir de esto, se propone un método para solucionar la problemática, y se realiza el diseño y prototipado del programa a realizar.

En el Centro Policlínico del Olaya, el departamento de ingeniería biomédica realiza la planeación de mantenimientos preventivos y calibraciones para cada uno de los equipos biomédicos operativos, presentes en la institución. Esto, mediante el establecimiento de fechas mensuales para dicha tarea, dentro de un cuadro integral en Microsoft Excel, donde se archiva y organiza la información pertinente de cada equipo.

En la tabla I se ejemplifica brevemente cómo se organiza la información mencionada, y cómo se establece el mes en que se debe realizar calibración o mantenimiento preventivo por equipo (esto dependiendo de la periodicidad específica para la gestión de cada equipo).

Como se puede observar en la tabla I, además de la información pertinente de cada equipo, donde se muestra el nombre, la marca y modelo, la serie y el servicio y ubicación; el consolidado instaurado posee el cronograma para la gestión, el cual se dispone mensualmente mediante la identificación por color en las casillas correspondiente (secciones verde y azul). De esta manera, la herramienta a diseñar se basará en un algoritmo que identifique automáticamente el mes establecido para gestionar cada equipo, al momento de accionar el botón designado para esta tarea en la interfaz mostrada en el menú del aplicativo.

El archivo del consolidado también almacena otros datos inherentes a cada equipo, que proporcionan información esencial de los mismos, incluyendo datos técnicos y normativos, datos relacionados a garantías y contratos y los cronogramas y programaciones de la gestión de los años anteriores. Sin embargo, toda esta información no se tendrá en cuenta en este proyecto puesto que no es necesaria para cumplir con los objetivos planteados, y solo se trabajará con la información básica de los equipos biomédicos y los cronogramas del año en curso.

En la sección donde se hace la planeación de la gestión para cada año, se lleva un registro de las empresas proveedoras de cada equipo, así como la duración de la garantía que prestan las mismas, para, de esta forma, evidenciar si estas realizan los mantenimientos preventivos de sus respectivos equipos. En caso de que el periodo de garantía haya culminado, la responsabilidad de la realización de mantenimientos preventivos pasa a los tecnólogos e ingenieros biomédicos de CPO y de Novatécnica, empresa de soporte técnico contratada por CPO.

En el consolidado se van almacenando los cronogramas y programaciones de cada año. En este, se tiene dicha información desde el año 2016 hasta el presente año 2020, y cada vez que termina un año y comienza otro, se genera una nueva sección donde se realiza la planeación de las fechas para mantenimientos preventivos y calibraciones correspondientes al nuevo año.

Finalmente, para cerrar el ciclo de la gestión, luego de que se realizan los mantenimientos preventivos y las calibraciones, se ingresa al consolidado un indicador que evidencia que el proceso específico se realizó. Esto se realiza gracias a los reportes físicos que se generan luego de realizar tales procesos. Esta marcación se realiza en la misma casilla correspondiente a la fecha estipulada para la gestión de cada equipo, que previamente se encontraba identificada con un relleno de color.

De esta forma, se procede a escribir en la casilla que proceso se realizó (p para mantenimientos preventivos y c en caso de calibraciones), el responsable del proceso (CPO, Novatécnica, o el proveedor especifico), el consecutivo del reporte y el día del mes en el que se realizó.

|               | <b>MANTENIMIENTO PREVENTIVO AÑO 2020</b> |  |  |  |                                              |  |  |  | <b>VERIFICACIÓN Y CALIBRACIONES AÑO 2020</b> |  |                |  |                                             |  |  |  |  |  |  |  |  |
|---------------|------------------------------------------|--|--|--|----------------------------------------------|--|--|--|----------------------------------------------|--|----------------|--|---------------------------------------------|--|--|--|--|--|--|--|--|
| <b>NOMBRE</b> | <b>ENE</b>                               |  |  |  | FEB MAR ABR MAY JUN JUL AGO SEP LOCT NOVIDIC |  |  |  |                                              |  | <b>ENE</b>     |  | FEB MAR ABR MAY JUN JUL AGO SEP OCT NOV DIC |  |  |  |  |  |  |  |  |
| Equipo 1      |                                          |  |  |  |                                              |  |  |  |                                              |  | cal-meb/159-05 |  |                                             |  |  |  |  |  |  |  |  |
| Equipo 2      |                                          |  |  |  |                                              |  |  |  |                                              |  |                |  |                                             |  |  |  |  |  |  |  |  |
| Equipo 3      | p-nov/3362-17                            |  |  |  |                                              |  |  |  |                                              |  |                |  |                                             |  |  |  |  |  |  |  |  |
| Equipo 4      |                                          |  |  |  |                                              |  |  |  |                                              |  |                |  |                                             |  |  |  |  |  |  |  |  |
| Equipo 5      |                                          |  |  |  |                                              |  |  |  |                                              |  |                |  |                                             |  |  |  |  |  |  |  |  |

*Tabla II MODELO EJEMPLIFICADO DEL INGRESO DE REPORTES*

En la tabla II se muestra un ejemplo de cómo se realiza el ingreso de los datos relacionados a los reportes de calibraciones y mantenimientos preventivos, según la estandarización establecida para esto.

Debido a que el método utilizado actualmente en CPO para la planificación de los procesos de gestión se realiza mediante el programa Microsoft Excel, en el que también se almacena la información e historial relacionados a esto; el presente proyecto se realizará en dicho programa. Por ende, se realizó un diseño inicial del aplicativo en la herramienta de Excel, *Macros.*

#### <span id="page-16-0"></span>**3.1.3. Desarrollo:**

Se tomó la información del consolidado, donde se programan los mantenimientos y calibraciones de todo el año para cada equipo, y con estos se realizó la macro, la cual, mediante una serie de instrucciones, lleva a cabo una búsqueda dentro de los datos almacenados y un filtrado por color, escogiendo entre las posibilidades, como las ejemplificadas en la tabla I. Así, luego de escoger un mes, seleccionando la columna a la que pertenece, esta encontrará aquellos equipos biomédicos que requieren pasar por los procesos mencionados.

Posteriormente, se implementó dicha macro en VB (*Visual Basics),* para generar así una aplicación de escritorio vinculada al documento de Excel, que busque de manera automática las programaciones, mostrando aquellos equipos que deben gestionarse en un mes específico.

La macro se comprende de una serie de instrucciones que permiten el filtrado de la información solicitada, lo cual se realiza por medio de un conjunto de condicionales que verifican, inicialmente el color de la casilla, en las que se establecen programaciones. Posteriormente, se verifican otros parámetros sustanciales, como el proveedor, el mes correspondiente y el estado de cada equipo, es decir, si se encuentra operativo o fuera de servicio. Es necesario analizar y filtrar esta información para asegurarle al usuario una información breve, clara y precisa.

La información será almacenada temporalmente en una lista dentro de la misma interfaz que utiliza el usuario. Sin embargo, para mayor comodidad y para facilitar la tarea al personal de biomédica, esta información se condensa y organiza en una hoja nueva de Excel, la cual se guardará temporalmente en la memoria del computador, para luego ser impresa o enviada por correo electrónico, si así lo desea el usuario. El envío de la información vía e-mail se realizó con ayuda del componente de mensajería de Windows, Collaboration Data Objects (CDO). Se realizará la conexión a un correo creado durante el desarrollo y desde el cual se envía la información pertinente automáticamente mes a mes, o cuando el usuario decida hacerlo.

Adicionalmente y debido a que, como se explicó anteriormente, la programación de cada año se ingresa en el mismo archivo de Excel, y en la misma hoja, está información se va acumulando, y la cantidad de casillas con datos va aumentando con los años. Por este motivo, y debido a que el código del aplicativo se programó para que la búsqueda se realice entre las casillas correspondientes al presente año, se deberá realizar una modificación en el código al comienzo de cada año, cambiando las columnas donde está la información del año que termina, por las correspondientes al año que empieza.

Para realizar tal modificación, se le indicó al personal biomédico como ejecutarla mediante un manual de usuario, en el que, además de explicar lo mencionado, se realizó una breve exposición de cómo ejecutar la aplicación.

#### <span id="page-17-0"></span>**3.1.4. Evaluación:**

En esta última etapa se realizan pruebas de funcionamiento del aplicativo en cada ciclo terminado, validando que cada tarea se haya realizado correctamente.

Finalmente, cuando se culmina con el desarrollo y codificación de la aplicación, y se desea salir del ciclo para darle fin al proceso en espiral, se realiza una validación final posterior a la implementación del proyecto, evaluando el funcionamiento de la aplicación, mediante una encuesta de experiencia y satisfacción de la herramienta al personal de biomédica, quien será el usuario principal de la misma. Esto, como método de verificación del cumplimiento del objetivo principal del proyecto y de la disminución en el tiempo dedicado a la gestión de la tecnología.

Después de establecer las actividades a realizar a lo largo del ciclo y en cada etapa, se estableció un diagrama de Gantt (ver anexo 2) en el que se planearon y programaron las tareas a realizar diariamente durante la elaboración del proyecto, la duración y el estado de estas. Adicionalmente, se realizó una tabla resumida, con las mismas tareas, pero vistas de manera semanal, para mayor simplicidad (tabla III).

En este cronograma semanal, se dividieron y ubicaron las tareas según las 4 fases anteriormente mencionadas.

|                              | <b>TAREA</b>                              |  |  | <b>SEMANA</b><br>6 7 8 9 10 11 12 13 14 15 16 17 18 19 20 21 22 |   |     |  |  |  |  |  |  |  |  |  |  |  |  |  |  |  |
|------------------------------|-------------------------------------------|--|--|-----------------------------------------------------------------|---|-----|--|--|--|--|--|--|--|--|--|--|--|--|--|--|--|
|                              |                                           |  |  | 3                                                               | 4 | - 5 |  |  |  |  |  |  |  |  |  |  |  |  |  |  |  |
| <b>PRIMERA ETAPA</b>         | Búsqueda y análisis de la problemática    |  |  |                                                                 |   |     |  |  |  |  |  |  |  |  |  |  |  |  |  |  |  |
| Planteamiento de             | Selección de la necesidad                 |  |  |                                                                 |   |     |  |  |  |  |  |  |  |  |  |  |  |  |  |  |  |
| la necesidad                 | Elaboración propuesta: Título y objetivos |  |  |                                                                 |   |     |  |  |  |  |  |  |  |  |  |  |  |  |  |  |  |
|                              | Presentación de propuesta al comité PYTDR |  |  |                                                                 |   |     |  |  |  |  |  |  |  |  |  |  |  |  |  |  |  |
| <b>SEGUNDA ETAPA</b>         | Diseño de la macro                        |  |  |                                                                 |   |     |  |  |  |  |  |  |  |  |  |  |  |  |  |  |  |
| Solución de la               | Implementación en VBA                     |  |  |                                                                 |   |     |  |  |  |  |  |  |  |  |  |  |  |  |  |  |  |
| problemática                 | Estructuración del escrito                |  |  |                                                                 |   |     |  |  |  |  |  |  |  |  |  |  |  |  |  |  |  |
|                              | PRIMERA ENTREGA                           |  |  |                                                                 |   |     |  |  |  |  |  |  |  |  |  |  |  |  |  |  |  |
|                              | Elaboración de la macro                   |  |  |                                                                 |   |     |  |  |  |  |  |  |  |  |  |  |  |  |  |  |  |
| <b>TERCERA ETAPA</b>         | Elaboración del sistema de alertas        |  |  |                                                                 |   |     |  |  |  |  |  |  |  |  |  |  |  |  |  |  |  |
| Diseño e                     | Implementación del sistema                |  |  |                                                                 |   |     |  |  |  |  |  |  |  |  |  |  |  |  |  |  |  |
| implementación               | Pruebas de funcionamiento                 |  |  |                                                                 |   |     |  |  |  |  |  |  |  |  |  |  |  |  |  |  |  |
| del sistema                  | Elaboración del escrito                   |  |  |                                                                 |   |     |  |  |  |  |  |  |  |  |  |  |  |  |  |  |  |
|                              | <b>SEGUNDA ENTREGA</b>                    |  |  |                                                                 |   |     |  |  |  |  |  |  |  |  |  |  |  |  |  |  |  |
|                              | Revisión de detalles                      |  |  |                                                                 |   |     |  |  |  |  |  |  |  |  |  |  |  |  |  |  |  |
| <b>CUARTA ETAPA</b>          | Validación y ajustes                      |  |  |                                                                 |   |     |  |  |  |  |  |  |  |  |  |  |  |  |  |  |  |
|                              | Finalización del escrito                  |  |  |                                                                 |   |     |  |  |  |  |  |  |  |  |  |  |  |  |  |  |  |
| Finalización y<br>validación | <b>ENTREGA FINAL</b>                      |  |  |                                                                 |   |     |  |  |  |  |  |  |  |  |  |  |  |  |  |  |  |
|                              | Ajustes y correcciones                    |  |  |                                                                 |   |     |  |  |  |  |  |  |  |  |  |  |  |  |  |  |  |
|                              | Sustentación final del proyecto           |  |  |                                                                 |   |     |  |  |  |  |  |  |  |  |  |  |  |  |  |  |  |

*Tabla III CRONOGRAMA SEMANAL*

#### **4. RESULTADOS**

<span id="page-18-0"></span>En esta sección se expondrán los resultados obtenidos luego de realizar las actividades planeadas según la metodología establecida, comprobando que se dé cumplimiento a los objetivos propuestos.

Es necesario recordar que, para el desarrollo de la aplicación, no se crearon datos, no se establecieron los periodos de mantenimientos y calibraciones ni se programaron las fechas para la gestión de estos.

Por el contrario, se utilizó la base de datos existente, y se programó a la aplicación para que esta buscara dentro de ésta, las fechas ya establecidas y planificadas desde el comienzo del año para la ejecución de los procesos a mencionados.

Debido a que la programación de los procesos de gestión se realiza rellenando las casillas correspondientes a las fechas dadas, como se muestra en las tablas 1 y 2; se realizó el algoritmo de tal forma que este realizará una búsqueda mediante filtración por color, para encontrar dichas fechas.

Para que el usuario pueda ejecutar la aplicación, debe ingresar al archivo de Excel del consolidado, allí encontrará un botón, que contiene la imagen mostrada en la figura 3, en la parte superior de la hoja el cual debe cliquear. De esta forma, podrá tener un fácil acceso al aplicativo, y al ejecutarlo, se abrirá la ventana del menú principal.

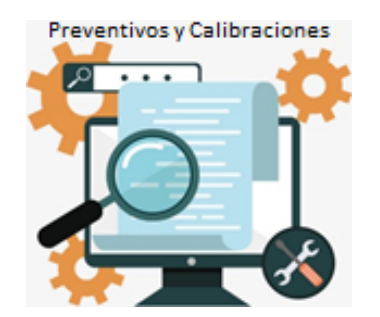

*Figura 3. Botón de acceso a la aplicación. Modificado de [13].*

Se realizó una interfaz para el menú principal, donde el usuario, luego de ejecutar la aplicación, puede escoger los equipos que se deben gestionar según lo que desee averiguar. De esta forma, el usuario debe escoger si desea ver calibraciones o mantenimientos preventivos (figura 4).

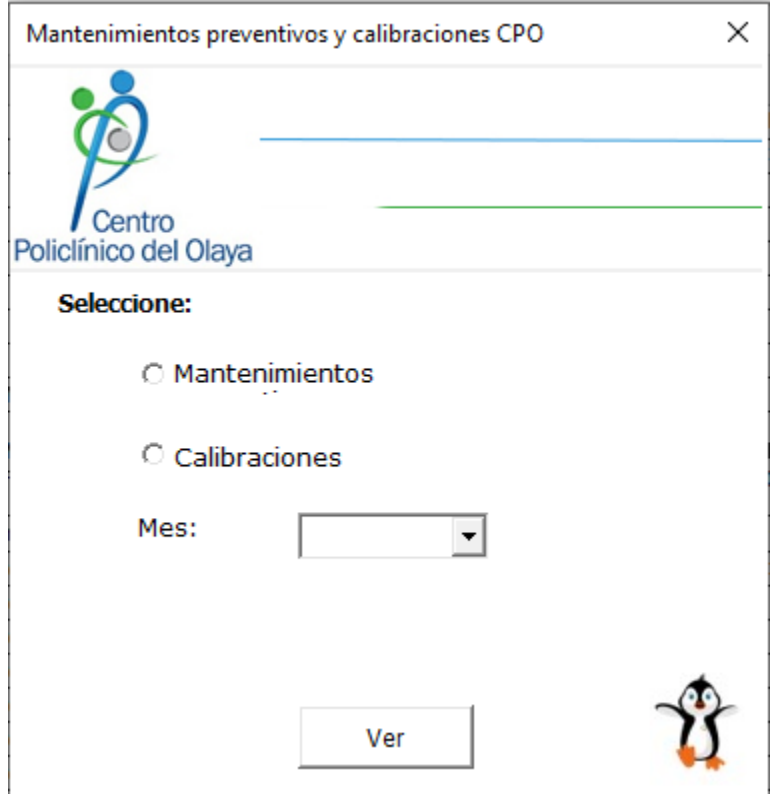

*Figura 4. Interfaz del menú principal.*

En este, el usuario debe seleccionar el mes del año, y adicionalmente, el proceso de gestión que desea investigar. El menú tiene dos opciones: en caso de escoger calibraciones, la interfaz permanece como se muestra en la figura 4. Si, por el contrario, el usuario selecciona mantenimientos, se despliega una tercera opción, la de escoger el proveedor o responsable de los equipos, como se expone en la figura 5.

Los mantenimientos preventivos en CPO son realizados por 3 entes (a diferencia de las calibraciones que son realizadas por una única empresa metrológica), el personal biomédico interno de CPO, el personal de soporte técnico de la empresa Novatécnica, y los diferentes proveedores en caso de que el contrato del determinado equipo siga vigente (se presenta como "otros"). Debido a esto, el menú principal del aplicativo, también cuenta con la opción de escoger uno de estos 3 escenarios, y así, filtrar aún más la búsqueda y obtener datos más específicos. Esto, con el fin de ahorrar tiempo y evitar largos procesos de búsqueda.

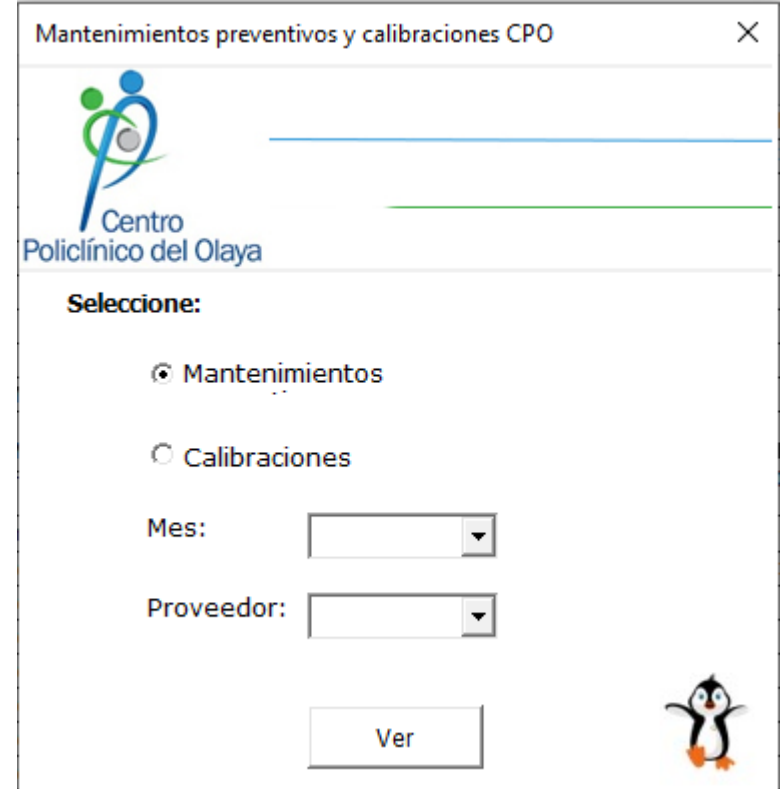

*Figura 5. Interfaz del menú principal para mantenimientos preventivos.*

Así, dependiendo del proceso que se escoja, se despliega la opción para seleccionar al proveedor en caso de mantenimientos preventivos, pero si por el contrario se escoge calibraciones, la opción no se habilita.

Después de realizar las debidas selecciones, el usuario debe oprimir el botón de *ver,* para poder continuar con el proceso de búsqueda. Una vez, el programa encuentra aquellos equipos biomédicos que requieren ser intervenidos en el mes escogido, se abre una nueva ventana como la mostrada en la figura 6, donde estos son expuestos.

En esta ventana se puede observar un cuadro donde se muestran los equipos encontrados según la búsqueda realizada, con la información requerida por el personal biomédico: nombre, marca, modelo, serie, servicio y ubicación. Esto, seguido de una descripción de los equipos según lo seleccionado previamente.

| Equipos                                                                                                    | × |
|----------------------------------------------------------------------------------------------------|---|
|                                                                                                    |   |
| Centro<br>Policlínico del Olaya                                                                                                    |   |
| Los siguientes equipos necesitan mantenimiento preventivo en Diciembre                                                                                                    |   |
| Marca Modelo Serie Servicio Ubicación<br><b>Nombre</b><br>LAVADOR DE OJOS ACUAVAL NACIONAL CALLE 98 LAB CLINICO<br>TERMOHIGRÖMETRO ALLA FRANCE BIOTEMP TH-102 (IB006) HOSPITALIZACIÓN 4P T5<br>TERMOHIGRÓMETRO ALLA FRANCE BIOTEMP TH-2242 HOSPITALIZACIÓN 4P T5<br>TERMOHIGRÖMETRO ALLA FRANCE BIOTEMP TH-103 (IB005) HOSPITALIZACIÓN 5P T5<br>TERMOHIGRÓMETRO ALLA FRANCE BIOTEMP TH-2099 HOSPITALIZACIÓN 6P T5<br>TERMOHIGRÓMETRO ALLA FRANCE BIOTEMP TH-2247 HOSPITALIZACIÓN 6P T5<br>TERMÓMETRO ALLA FRANCE DIGITAL IB027 HOSPITALIZACIÓN 5P T5<br>TERMOHIGROMETRO ALLA FRANCE BIOTEMP TH-100 UADO UADO<br>TERMOHIGRÓMETRO ALLA FRANCE BIOTEMP TH-2098 UCIA intermedia cuarto de insumos<br>TERMOHIGRÓMETRO ALLA FRANCE BIOTEMP TH-2102 UCIP<br>VENTII ADOR<br>SLE 5000 57223 UCIP<br>NEVERA SUPERNORDICO 13 PIES 13-0384 URGENCIAS ESTAR DE ENFERMERIA<br>TERMOMETRO ALLA FRANCE DIGITAL IB029 URGENCIAS OBS MUJERES<br>TERMÓMETRO ALLA FRANCE DIGITAL IB030 URGENCIAS OBS HOMBRES Y PEDIATRIA<br>TERMOMETRO ALLA FRANCE DIGITAL IB031 URGENCIAS HIDRA Y PROC |   |
| Atrás<br>Imprimir<br>Enviar                                                                                                    |   |

*Figura 6. Interfaz para exposición de equipos biomédicos.*

En la parte inferior de la ventana, se cuenta con 3 botones. El botón de *Imprimir* presenta la opción de realizar una impresión de los equipos biomédicos provenientes de la búsqueda. Para esto, el programa crea, en una nueva hoja del archivo de Excel, una tabla con dichos equipos. Esta tabla es una sección del consolidado, resultante de la filtración que hace el programa automáticamente.

Debido a esto, en la nueva hoja que para este proyecto se establece como una hoja fija llamada *impresión*, dentro del consolidado, se crea una tabla, tal como se ejemplifica en la tabla IV.

| <b>NOMBRE ACTIVO</b>   | <b>MARCA</b>        | <b>MODELO</b>  | <b>SERIE</b> | <b>SERVICIO</b>        | <b>UBICACIÓN</b>     |
|------------------------|---------------------|----------------|--------------|------------------------|----------------------|
|                        |                     |                | TH-102       |                        |                      |
| TERMOHIGRÓMETRO        | <b>ALLA FRANCE</b>  | <b>BIOTEMP</b> | (IBO06)      | <b>HOSPITALIZACIÓN</b> | 4P T <sub>5</sub>    |
| <b>TERMOHIGRÓMETRO</b> | <b>ALLA FRANCE</b>  | <b>BIOTEMP</b> | TH-2242      | <b>HOSPITALIZACIÓN</b> | 4P T <sub>5</sub>    |
|                        |                     |                | TH-103       |                        |                      |
| <b>TERMOHIGRÓMETRO</b> | <b>ALLA FRANCE</b>  | <b>BIOTEMP</b> | (IB005)      | <b>HOSPITALIZACIÓN</b> | 5P T <sub>5</sub>    |
| TERMOHIGROMETRO        | <b>ALLA FRANCE</b>  | <b>BIOTEMP</b> | TH-2099      | <b>HOSPITALIZACION</b> | 6P T <sub>5</sub>    |
| TERMOHIGROMETRO        | <b>ALLA FRANCE</b>  | <b>BIOTEMP</b> | TH-2247      | <b>HOSPITALIZACION</b> | 6P T <sub>5</sub>    |
| TERMOMETRO             | <b>ALLA FRANCE</b>  | <b>DIGITAL</b> | <b>IB027</b> | <b>HOSPITALIZACION</b> | 5P T <sub>5</sub>    |
| TERMOHIGROMETRO        | <b>ALLA FRANCE</b>  | <b>BIOTEMP</b> | TH-100       | <b>UADO</b>            | <b>UADO</b>          |
| <b>TERMOHIGRÓMETRO</b> | <b>ALLA FRANCE</b>  | <b>BIOTEMP</b> | TH-2098      | <b>UCIA</b> intermedia | cuarto de insumos    |
| TERMOHIGRÓMETRO        | <b>ALLA FRANCE</b>  | <b>BIOTEMP</b> | TH-2102      | <b>UCIP</b>            |                      |
|                        |                     |                |              |                        | <b>ESTAR DE</b>      |
| <b>NEVERA</b>          | <b>SUPERNORDICO</b> | 13 PIES        | 13-0384      | <b>URGENCIAS</b>       | <b>ENFERMERIA</b>    |
| TERMOMETRO             | <b>ALLA FRANCE</b>  | <b>DIGITAL</b> | <b>IB029</b> | <b>URGENCIAS</b>       | <b>OBS MUJERES</b>   |
|                        |                     |                |              |                        | <b>OBS HOMBRES Y</b> |
| TERMÓMETRO             | <b>ALLA FRANCE</b>  | <b>DIGITAL</b> | <b>IB030</b> | <b>URGENCIAS</b>       | <b>PEDIATRIA</b>     |
| <b>TERMOMETRO</b>      | <b>ALLA FRANCE</b>  | <b>DIGITAL</b> | <b>IB031</b> | <b>URGENCIAS</b>       | HIDRA Y PROC         |

*Tabla IV VISTA PREVIA DE LA IMPRESIÓN*

Al seleccionar la opción de imprimir en la interfaz, se abre directamente una vista previa de la impresión en Excel, mostrando la tabla anteriormente mencionada, para que así, el usuario finalice manualmente la impresión.

Gracias a que se abra la vista previa de la impresión, el usuario tiene la opción de visualizar los equipos biomédicos de una forma más organizada, en caso de que no desee imprimir, sino ver los equipos organizados en el formato inicial del consolidado, como se ve en la tabla IV.

La segunda opción, correspondiente al botón *Enviar*, tiene la función de abrir una nueva ventana que permite enviar un correo electrónico con la información de los equipos biomédicos suministrada por la aplicación posterior a la búsqueda realizada. En esta ventana aparecen 2 campos para llenar con el asunto del correo y el destino de este, como se puede observar en la figura 7. El cuerpo del correo no se puede modificar, pues es en sí, los equipos encontrados tras la búsqueda.

Esta sección de la aplicación es opcional, está diseñada para que el usuario la utilice en caso de que desee enviar nuevamente un correo electrónico con los equipos, o en caso de que desee enviárselo a un destinatario diferente a los 3 establecidos (Novatécnica, personal y coordinador biomédicos de CPO). Esto debido a que, adicional a este envió de correo manual, el programa realiza un envío de correo automático con el fin de hacer recordatorios mensuales para la gestión de los equipos.

Esto se realizó con dos propósitos: el de evitar que se presenten olvidos en el personal relacionados a la realización y gestión de mantenimientos preventivos en el mes, pues se observó que se han presentado casos de olvido; y el de recordar al personal de realizar dichos procesos con tiempo, para así, no dejarlos para los últimos días del mes, debido a que al ser una gran cantidad de equipos biomédicos que se deben gestionar al mes, esto consume una alta demanda de tiempo, por lo que es recomendable realizarla a principios del mes.

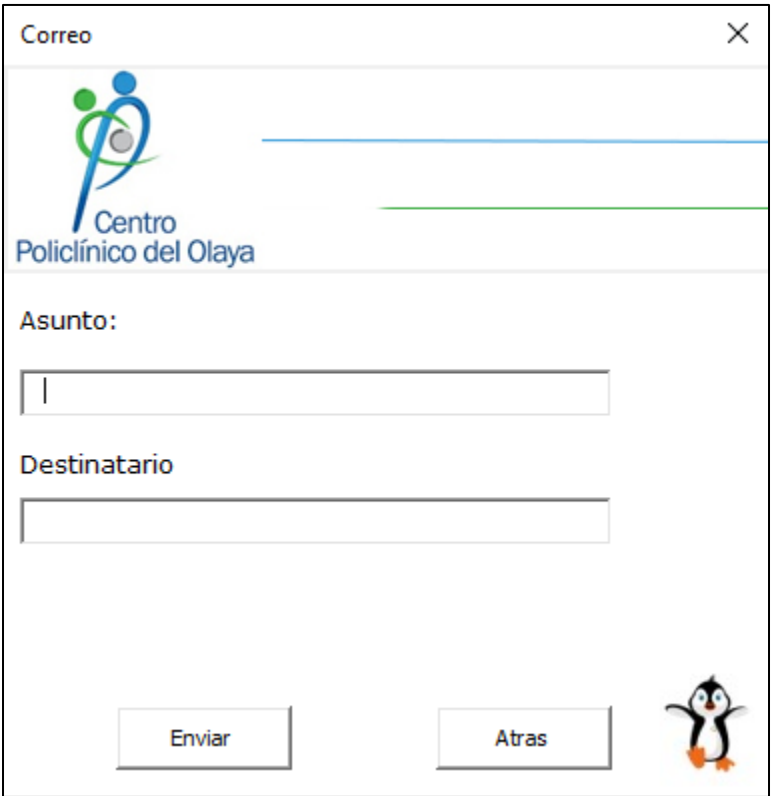

*Figura 7. Interfaz para el envío del correo electrónico.* 

Se acordó con el personal biomédico, según la distribución de sus actividades, que el correo electrónico automático se enviará el primer día de cada mes, puesto a que este correo es solo un recordatorio.

Finalmente, se cuenta con el botón *Atrás* (figura 6), para regresar al menú principal si se desea realizar otra búsqueda. De lo contrario, se finaliza el proceso y se procede a cerrar la aplicación.

Para asegurar que el usuario tenga una completa comprensión del funcionamiento de la aplicación, y que no se presenten inconvenientes al momento de usarla debido a falta de conocimiento sobre cómo ejecutar las diferentes funciones de la misma; se realizó un manual de usuario, mostrado en el anexo 3.

En este manual no solo se exponen los pasos para llevar a cabo las instrucciones que se le deben dar a la herramienta. También se explica cómo se debe habilitar el programa de Excel (en caso de que no lo este) para que en este se pueda implementar el aplicativo sin ningún problema. Esto debido a que el programa de Excel no trae habilitada la opción de *desarrollador* o *programador* por defecto, en la que se crean, modifican o corren las macros y las aplicaciones ejecutadas en VBA.

Adicionalmente, el manual cuenta con una detallada explicación de cómo modificar el código cada vez que se realice una nueva programación de fechas para mantenimientos preventivos y calibraciones, es decir, cada vez que comience un nuevo año. Esto debido a que, como se explicó en el apartado anterior, cada año que comienza, se crea una nueva planeación para los procesos de gestión de los equipos biomédicos, modificando datos relacionados a la garantía y los contratos de algunos equipos y los responsables de los mantenimientos, y agregando nuevas fechas para la gestión. Debido a esto, se agrega nueva información a las columnas, por lo que las columnas que lee el código y en las que este realiza la filtración y búsqueda, cambian. Debido a esto, el código debe ser modificado cada año. Dicho manual se expone a detalle en la sección de anexos, en el anexo 3.

Posterior a la implementación de la herramienta digital y puesta a disposición, como método de validación del funcionamiento de la misma, se realizó una encuesta, mostrada en el anexo 4, al personal biomédico en la que se evaluó, no solo la experiencia y satisfacción del usuario, sino el nivel de usabilidad de la misma.

La encuesta consta de 11 preguntas, 2 de respuesta binaria (Si o No) y 9 de escala de valores del 1 al 5, donde cada valor corresponde a:

- 1: Totalmente en desacuerdo
- 2: Parcialmente en desacuerdo
- 3: Ni de acuerdo ni en desacuerdo
- 4: Parcialmente de acuerdo
- 5: Totalmente de acuerdo

Estos valores se dan para que el usuario pueda expresar cuantitativamente cómo fue su experiencia de uso y el nivel de satisfacción que tuvo relacionada a la aplicación implantada en su entorno de trabajo. Con los valores obtenidos, se pueden analizar los aspectos de usabilidad del aplicativo.

Dicha encuesta se realizó a 4 personas del personal biomédico, aquellos que usarán la aplicación directamente, dentro de los que se encuentran tecnólogos biomédicos de CPO e ingenieros de soporte técnico de Novatécnica.

Las respuestas obtenidas para cada pregunta de la encuesta, dadas por las 4 personas encuestadas, se exponen en la tabla V, y se muestran de forma gráfica en el diagrama de barras mostrado en la figura 8.

|                   | <b>Calificación</b> |   |                                                                         |   |   |  |    |    |          |  |  |  |  |  |
|-------------------|---------------------|---|-------------------------------------------------------------------------|---|---|--|----|----|----------|--|--|--|--|--|
| <b>Encuestado</b> |                     |   | Pregunta Pregunta Pregunta Pregunta Pregunta Pregunta Pregunta Pregunta |   |   |  |    |    | Pregunta |  |  |  |  |  |
|                   |                     |   |                                                                         |   | 5 |  |    |    |          |  |  |  |  |  |
| В                 |                     | b | $\mathbf{D}$                                                            | b | G |  | :  | :5 |          |  |  |  |  |  |
|                   |                     | b | 5.                                                                      | b | G |  | :5 |    |          |  |  |  |  |  |
|                   |                     | G |                                                                         |   | : |  | :  |    |          |  |  |  |  |  |

*Tabla V CALIFICACIONES EN LA ENCUESTA DE SATISFACCIÓN*

Como se puede observar tanto en la tabla V como en el gráfico de la figura 8, la mayoría de las respuestas puntúan valores de 4 y 5, para cada pregunta, lo cual refleja que la aplicación tuvo un buen desempeño.

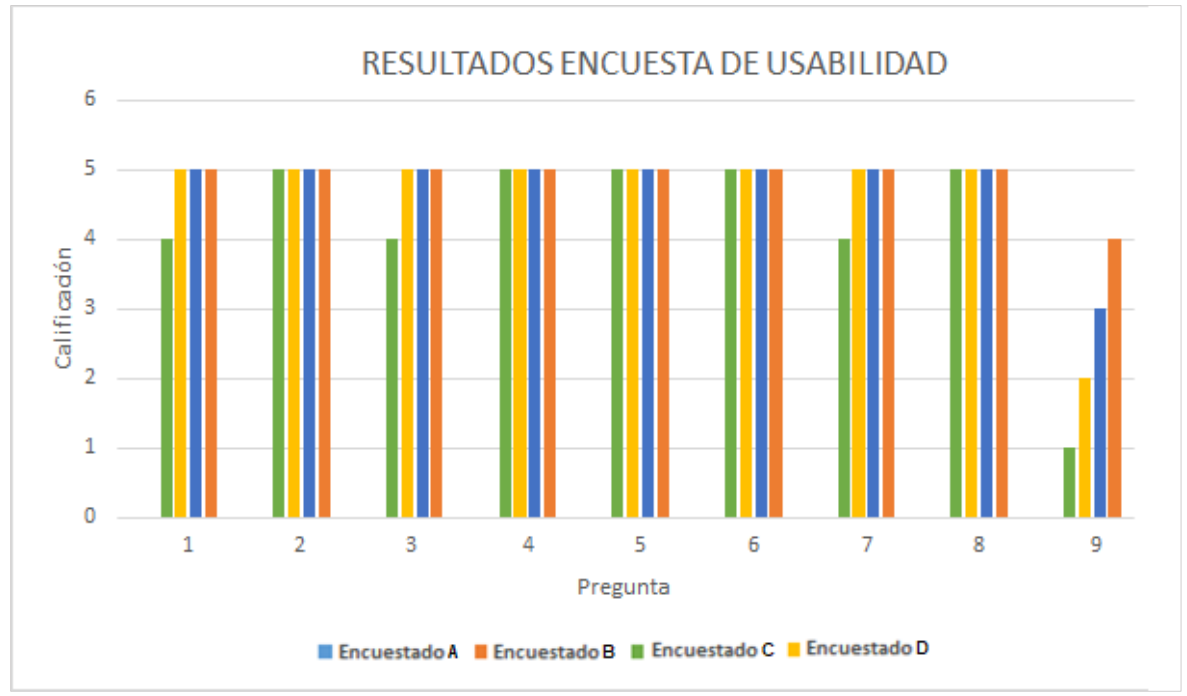

*Figura 8. Respuesta de los usuarios a la encuesta de satisfacción*

Las preguntas de respuesta "Si" o "No" se realizaron con el fin de conocer, puntualmente, la opinión de los usuarios acerca de los dos principios fundamentales del proyecto, aumento en la sencillez de los procesos de gestión y disminución del tiempo requerido para llevarlos a cabo. Por tal motivo, se le pregunto a los encuestados si, en comparación con los métodos actualmente implementados y utilizados, dichos principios se cumplen con éxito.

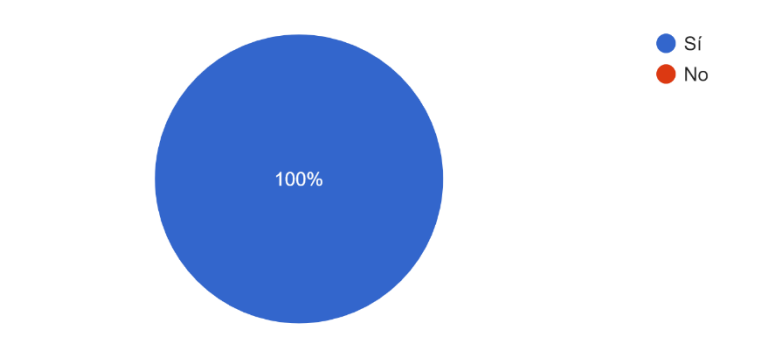

¿La herramienta digital permite realizar el proceso de manera mas sencilla? 4 respuestas

*Figura 9. Respuesta de los usuarios sobre la sencillez de la aplicación*

En las figuras 9 y 10 se muestran las respuestas de los encuestados a las dos preguntas formuladas para evaluar la sencillez y disminución del tiempo, respectivamente.

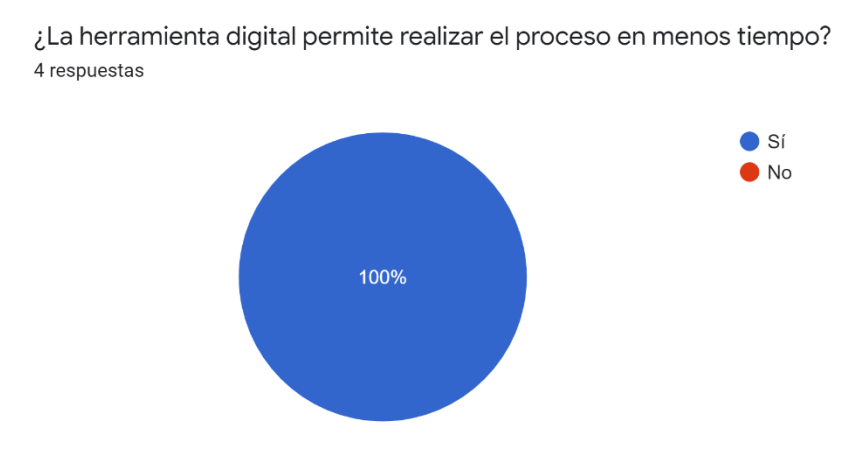

*Figura 10. Respuesta de los usuarios sobre la agilidad de la aplicación*

Como se puede observar en las figuras 9 y 10, las respuestas obtenidas fueron favorables, obteniendo el 100% de respuestas para "Si", en ambos casos.

Estas respuestas indican, no solo la satisfacción del usuario con la aplicación, sino que el proyecto desarrollado cumple con los objetivos planteados. Por lo tanto, puede decirse que la aplicación fue exitosa, y que puede tener una alta tasa de utilidad y usabilidad.

#### **5. DISCUSIÓN**

<span id="page-27-0"></span>La herramienta digital desarrollada y presentada como proyecto en el presente escrito, tiene como fin mejorar el desarrollo de la planeación y ejecución de la gestión de mantenimientos preventivos y calibraciones de los equipos biomédicos en el Centro Policlínico del Olaya. Esto, buscando reducir la cantidad total de tiempo empleado en el proceso de búsqueda de aquellos equipos que deben ser gestionados mes a mes, para así, aumentar la disponibilidad del personal biomédico, lo cual puede reducir costos para la empresa y mejorar la atención al personal asistencial y pacientes.

También se busca evitar que se presenten casos de ausencias en los procesos de gestión de la tecnología, y que se realicen, en lo posible, todos los mantenimientos y calibraciones programadas para cada equipo. De esta manera se pretende asegurar que los equipos biomédicos funcionen correctamente y estén en buen estado físico, para afianzar la seguridad de los pacientes y ofrecer la mejor atención.

Dado que en CPO el personal lleva un registro digital de la trazabilidad de los equipos biomédicos en Excel, se deben realizar varias tareas para cumplir con ésta y llevar un control de toda la tecnología. Estas tareas incluyen la programación y planificación de los procesos en los que se enfoca este proyecto, mantenimientos preventivos y calibraciones, así como el control y verificación de su cumplimiento y el posterior registro y archivado de los soportes de realización de estos.

Debido a que estas tareas se realizan de forma manual por el personal, y a la gran cantidad de equipos biomédicos pertenecientes a CPO, los procesos de planeación, gestión y registro, pueden resultar complejos y requerir una gran cantidad de tiempo de dedicación y concentración.

El hecho de que el personal deba dedicar una alta cantidad de tiempo a los procesos de planeación, puede llegar a implicar una disminución de disponibilidad de ellos, y así mismo, una disminución en la cantidad de tiempo que se dedica a otras labores de alta importancia. Esto se puede desencadenar en otros inconvenientes, relacionados al no cumplimiento o falencia de otras tareas.

Esta situación, con paso del tiempo, puede generar, no solo decrecimiento en la eficiencia del desempeño del personal, sino también un aumento en los costos de la empresa, por la disminución de la disponibilidad del personal.

Teniendo en cuenta todas las posibilidades mencionadas, y con el fin de prevenirlas, se desarrolló la herramienta digital ya expuesta para buscar facilitar los procesos de planeación y programación de los procesos de la gestión clínica.

En una institución prestadora de salud, la prioridad principal son los pacientes y la calidad de la atención prestada a ellos. En la atención prestada se incluye el buen funcionamiento de los equipos biomédicos con los que se atenderá la situación que este padeciendo el paciente. Por tal motivo, es de vital importancia velar por el correcto estado de los equipos y su correcto funcionamiento, por lo que es primordial para el personal biomédico verificar que se cumplan los respectivos mantenimientos preventivos y calibraciones, que buscan asegurar un correcto funcionamiento, una exactitud en las mediciones, y una prevención y de fallas o daños en la tecnología.

Por ende, la aplicación presentada pretende ayudar en estos procesos para que se cumplan con efectividad y dentro de los tiempos establecidos, para así, asegurarles seguridad a los usuarios, a los pacientes y también al personal asistencial.

Cabe aclarar que la aplicación no completa el ciclo de gestión. Es decir que esta herramienta proporcionará una ayuda únicamente en la fase de planeación y gestión, realizando una búsqueda automática de los equipos biomédicos que deben gestionarse en cada mes, y enviando mensajes recordatorios. Sin embargo, la herramienta no actuará en la fase de registro, reporte y archivo. Esto debido a que, por lo general, mensualmente no se logran realizar todos los mantenimientos preventivos y calibraciones respectivos, ya sea por fallas en el equipo, no disponibilidad del equipo, o no localización de este; por lo que el respectivo proceso debe ser pospuesto o cancelado. Por tal motivo, el programa no podría realizar un chequeo automático de los equipos que se gestionaron efectivamente.

Adicionalmente, en el consolidado, como se muestra en la tabla II, se realiza un reporte de los mantenimientos o calibraciones realizados, con los datos pertenecientes al soporte entregado por el responsable de la tarea. Este reporte es realizado de forma manual por el personal biomédico, y varía para cada equipo, por lo que, de igual forma, el programa no podría realizar esta actividad de forma automática.

En conjunto con el área biomédica, se llegó al mutuo acuerdo de que no es necesario que la aplicación cierre el ciclo, puesto que la mejor manera de hacerlo, es la que se realiza actualmente, de forma manual. En caso de que se desarrollara algún tipo de ayuda, brindado por la herramienta digital, para realizar este proceso de culminación del ciclo de gestión, esto podría implicar complicaciones en el proceso, generando confusiones, trabajo doble, y, así mismo, errores.

Como se mostró en la sección anterior, los resultados obtenidos al evaluar el funcionamiento de la aplicación fueron fructíferos, pues se obtuvieron respuestas de "totalmente de acuerdo" en la mayoría de las preguntas para cada encuestado. Teniendo en cuenta que las preguntas eran relacionadas utilidad, sencillez, tiempo de ejecución y cumplimiento de objetivos, las respuestas fueron favorables.

Gracias a las respuestas obtenidas a partir de la encuesta realizada, se puede establecer el nivel de la usabilidad de la herramienta. Para esto, se debe tener en cuenta los siguientes aspectos:

- Eficacia (capacidad de los usuarios para completar tareas utilizando la herramienta y la calidad del resultado de estas),
- Eficiencia (nivel de recursos y tiempo consumidos al realizar tareas)
- Satisfacción (reacciones subjetivas de los usuarios al usar la herramienta) [13].

Teniendo en cuenta que las opiniones de los usuarios con respecto a estos aspectos fueron positivas, se puede establecer que a aplicación desarrollada puede llegar a tener un nivel alto de usabilidad.

#### **6. RECOMENDACIONES Y TRABAJOS FUTUROS**

<span id="page-29-0"></span>Este proyecto tiene como fin, agilizar y facilitar los procesos de gestión de la tecnología biomédica, relacionados con la planeación y programación de mantenimientos preventivos y calibraciones. Sin embargo, la aplicación realizada no interviene en el desarrollo y ejecución de los mismos, ni en el posterior reporte digital en el consolidado que especifica que la gestión fue realizada. Así, tal como se mencionó en los apartados anteriores, el aplicativo solo interviene en la primera fase del ciclo de gestión de mantenimientos y calibraciones, no lo cierra.

Por otra parte, para que la aplicación desarrollada e implementada con el alcance ya establecido funcione mejor, más rápido y de manera más confiable, se recomienda establecer los cambios o realizar las actividades que se explicarán a continuación:

 Estandarizar la información: el consolidado de equipos biomédicos en Excel de CPO, además de almacenar una gran cantidad de equipos, también contiene una amplia cantidad de datos e información para cada uno de estos. Sin embargo, la mayoría de esos datos no están estandarizados, a pesar de ser los mismos o repetirse para algunos equipos. Por ejemplo, uno de los ítems de la información suministrada para cada equipo es su estado, es decir, si se encuentra operativo o no. A pesar de que solo hay dos posibilidades para suministrar la información en este ítem, en el consolidado aparecen estas dos posibilidades, pero escritas de diferentes formas. Esto se debe a la densa cantidad de equipos biomédicos, y a la simplicidad del archivo creado para guardar la información del consolidado.

Debido a esto, se torna complejo trabajar con toda la información almacenada dentro del archivo, por la cantidad tan amplia de datos. Por tal motivo, si se logra estandarizar la información, no solo se puede mejorar el funcionamiento de la aplicación aquí presentada, sino que también de mejoría el rendimiento de Excel al manejar el consolidado.

 Separar la información por años: el consolidado tiene archivada toda la información de cada equipo, y los cronogramas para mantenimientos preventivos y calibraciones de cada año, esto desde el año 2016 hasta el presente año. Todos los datos se van almacenando año tras año en la misma hoja del archivo de Excel, por lo que la información se va acumulando, almacenando una muy alta cantidad de datos. Esto genera una dificultad en el procesamiento de los mismos para el programa de Excel, ocasionando lentitud en los procesos que se llevan a cabo en el consolidado. Adicionalmente y en relación a la aplicación desarrollada, cada vez que comience un año y se establezca un nuevo cronograma para la gestión de los equipos biomédicos, se deberá modificar una sección del código de la herramienta, donde se establecen las columnas del archivo que el aplicativo leerá. Para esto, se elaboró un manual donde se le enseña al usuario como realizar dicho cambio, sin embargo, si la información de cada año estuviese divida, no habría necesidad de modificar el código, lo cual facilitaría el uso de la aplicación para el usuario.

Por todo lo anteriormente mencionado, se recomienda separar toda la información por años, en diferentes hojas dentro del mismo archivo.

Por último, el consolidado tiene separados algunos equipos biomédicos en diferentes hojas dentro del mismo archivo, correspondientes a los equipos que pertenecen a otras sedes del Centro policlínico del Olaya que están dentro de Bogotá, y las que están en otras ciudades. También se tienen otras hojas para equipos que están en comodato y de especialistas. Por cuestiones de limitantes en el tiempo, la aplicación desarrollada se implementó únicamente para los equipos biomédicos pertenecientes a CPO, es decir, no se tuvieron en cuenta los equipos recién mencionados. Por ende, en un futuro se podría ampliar el alcance de la aplicación, incluyendo los demás equipos. Para esto se tendría que implementar el aplicativo en las demás hojas del archivo del consolidado, tomando como base el código realizado, y modificándolo dependiendo de la información almacenada en estas y en su distribución.

#### **7. CONCLUSIONES**

<span id="page-31-0"></span>Es de vital importancia que las instituciones prestadoras de servicios de salud realicen los mantenimientos preventivos y calibraciones pertinentes en cada uno de los equipos biomédicos que posean, para conservarlos en buen estado y asegurar la seguridad del personal y los pacientes. Para esto, se debe realizar una planeación y programación de tales procesos.

En el presente documento se presentó el desarrollo de una herramienta digital programada en Visual Basic, que pretende mejorar el proceso inicial de la gestión de tecnologías biomédicas en el Centro Policlínico del Olaya, comprendido por la planeación y programación de mantenimientos preventivos y calibraciones de los equipos biomédicos. Para el desarrollo de tal herramienta se emplearon 16 semanas de trabajo, las cuales se dividieron en 4 ciclos, que, a grandes rasgos, consistían en: búsqueda de la necesidad, recolección de información y análisis de la problemática, consolidación de la información y, por último, programación e implementación de la herramienta digital con una posterior presentación al personal biomédico de la clínica, así como al comité de prácticas.

La aplicación desarrollada comprende un sistema de comandos mostrados en una interfaz simple, donde el usuario selecciona las opciones pertinentes según la búsqueda que desee realizar. Dichos comandos se diseñaron de tal forma que el usuario pueda realizar una consulta sobre los equipos biomédicos que se deben gestionar en un mes específico, de una manera rápida y sencilla.

De esta forma, luego de que el usuario seleccione lo que desea consultar, la aplicación realiza la búsqueda automática dentro de los cronogramas ya establecidos, de los equipos a examinar, según el proceso y el mes escogidos por el usuario.

Así, la aplicación permite observar de forma sencilla los mantenimientos preventivos o calibraciones programadas en cada mes, pues luego se realizar la búsqueda, se genera una nueva ventana con un mensaje emergente que muestra la información relevante, incluyendo marca, modelo y serie, de aquellos equipos biomédicos que deben ser calibrados o deben tener un mantenimiento preventivo por mes.

Adicionalmente, como complemento de la aplicación, se estableció un sistema de recordatorios suministrados mensualmente vía correo electrónico. Esto con el fin de recordarle oportunamente al usuario que a principio de mes se debe comenzar con los procesos de planeación y programación de mantenimientos preventivos y calibraciones. Además, en el mensaje contenido en los correos también se especificarán cuáles equipos biomédicos ser gestionados, en caso de que el personal no realice la búsqueda mediante la aplicación, sin embargo, este recordatorio solo se realizará una vez al mes.

Este recordatorio tiene el objetivo de evitar olvidos en la planeación de la gestión biomédica, y así mismo, ausencias de los procesos ya descritos para los equipos.

Finalmente, luego de la puesta en marcha de la aplicación, se realizó la validación del funcionamiento de la misma, esto, evaluando la opinión del personal del departamento de ingeniería biomédica sobre la herramienta, mediante una encuesta de satisfacción. Con esto, se buscaba analizar la usabilidad de la aplicación según la necesidad planteada, así como la satisfacción de los usuarios y la verificación del cumplimiento de los objetivos de la herramienta digital.

Luego de obtener las respuestas del personal en dicha encuesta, se pudo evidenciar que, tal como se pretendía, la aplicación logró reducir el tiempo destinado a la planeación de los procesos de gestión de la tecnología, y que, en comparación al método actualmente utilizado, dicha planeación se puede realizar de una forma más sencilla gracias a la herramienta.

#### **Referencias**

[1] Camacho-Cogollo, «Gestión de equipos médicos: implementación y validación de una herramienta de auditoría», Revista Mexicana de Ingeniería Biomédica, 2016.

[2] «Resolución 2003 de 2014.pdf». Accedido: ago. 29, 2020. [En línea]. Disponible en: https://www.minsalud.gov.co/Normatividad\_Nuevo/Resoluci%C3%B3n%202003%20de%202014.p df.

[3] «Aplicación». https://sistemas.com/aplicacion.php (accedido sep. 04, 2020).

[4] V. Ramos, «Las TIC en el sector de la salud», vol. 163, ene. 2007

[5] V. Zanini, Macros en Excel 2013: Programación de aplicaciones con VBA. RedUsers, 2016.

[6] «Nuestra Clínica – Policlínico del Olaya». https://www.cpo.com.co/cpo/nosotros/nuestra-clinica/ (accedido ago. 29, 2020).

[7] «Nuestra trayectoria – Policlínico del Olaya». https://www.cpo.com.co/cpo/nosotros/nuestra-trayectoria/ (accedido ago. 29, 2020).

[8] «Cuarto ciclo de acreditación al Centro Policlínico del Olaya - Icontec». https://www.icontec.org/cuarto-ciclo-de-acreditacion-al-centro-policlinico-del-olaya/ (accedido sep. 21, 2020).

[9] «Que es el Modelo Plan Basico Legal», *Alpha SGSST Asesorias y Consultorias*, ago. 16, 2017. https://www.alpha-sgsst.com.co/modelo-plan-basico-legal/ (accedido sep. 03, 2020).

[10] «Modelo Espiral de un proyecto de desarrollo de software», p. 9.

[11] «Resolución No. 3100 de 2019.pdf». Accedido: oct. 22, 2020. [En línea]. Disponible en: https://www.minsalud.gov.co/Normatividad\_Nuevo/Resoluci%C3%B3n%20No.%203100%20de%20 2019.pdf.

[12] J. S. E. Puerta y P. N. C. Rodríguez, «GESTIÓN DE MANTENIMIENTO DE EQUIPOS MÉDICOS EN LA FUNDACIÓN CLÍNICA INFANTIL CLUB NOEL: MÓDULO DE INGENIERÍA BIOMÉDICA», p. 130, 2011.

[13] B. Laugwitz, T. Held, y M. Schrepp, «Construction and Evaluation of a User Experience Questionnaire», nov. 2008, vol. 5298, pp. 63-76, doi: 10.1007/978-3-540-89350-9\_6.

## **Anexo 1. Diagrama de Gantt**

#### DESARROLLO DE SISTEMA DE COMANDOS PARA OPTIMIZAR EL PROCESO DE REALIZACIÓN DE MANTENIMIENTOS PREVENTIVOS Y CALIBRACIONES EN EL CENTRO

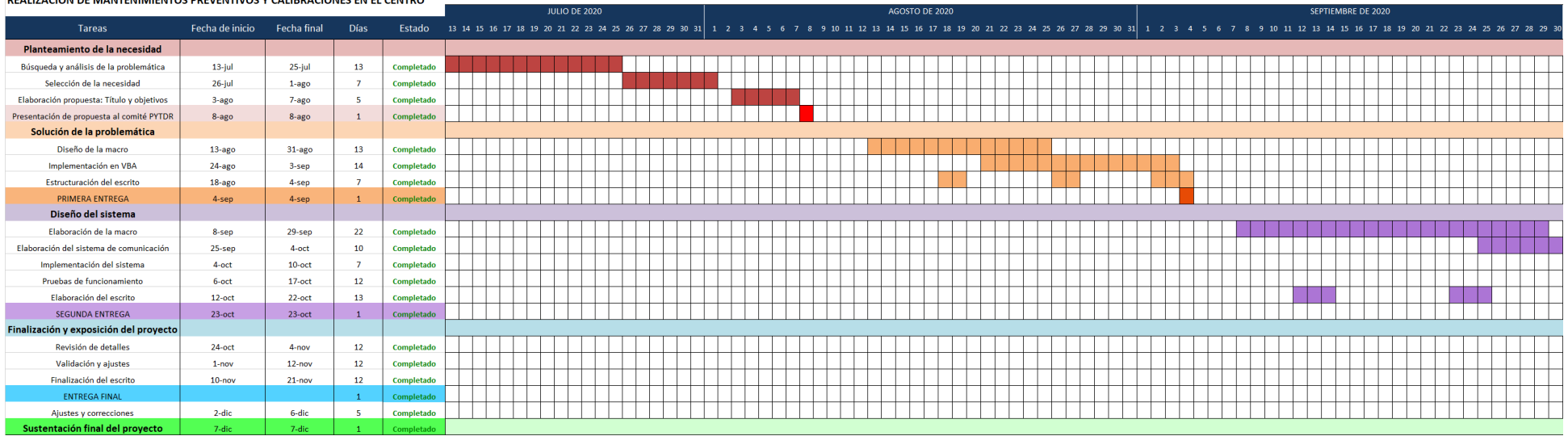

#### DESARROLLO DE SISTEMA DE COMANDOS PARA OPTIMIZAR EL PROCESO DE REALIZACIÓN DE MANTENIMIENTOS PREVENTIVOS Y CALIBRACIONES EN EL CENTRO

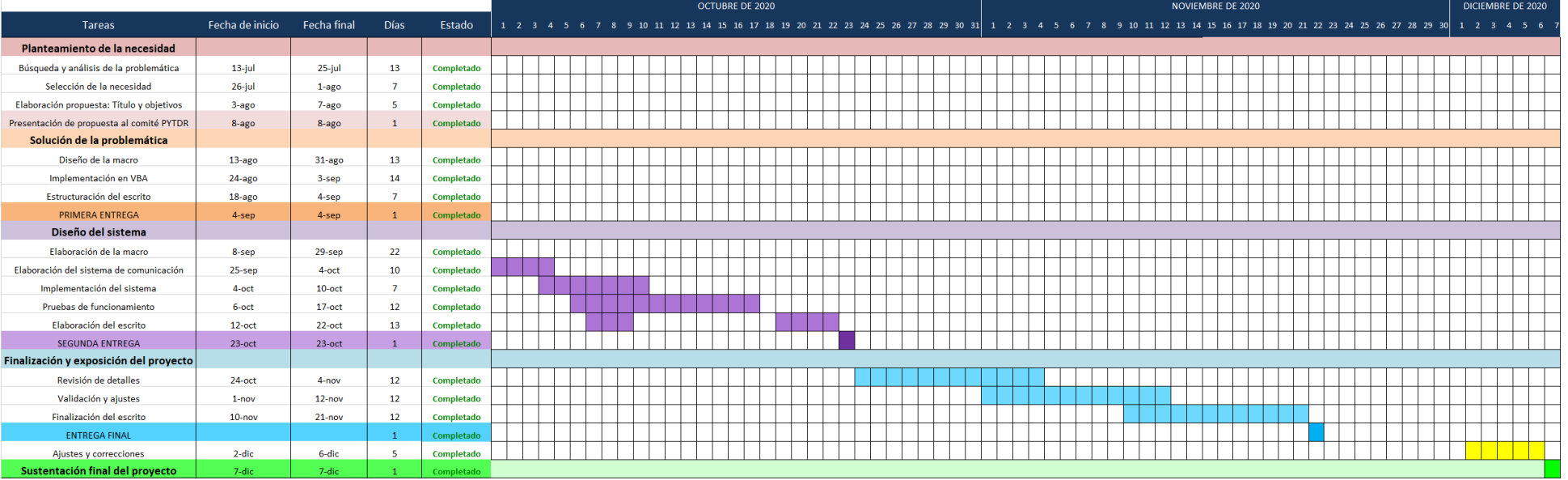

# **Anexo 2. Tabla de caracterización del proceso de Ingeniería Biomédica.**

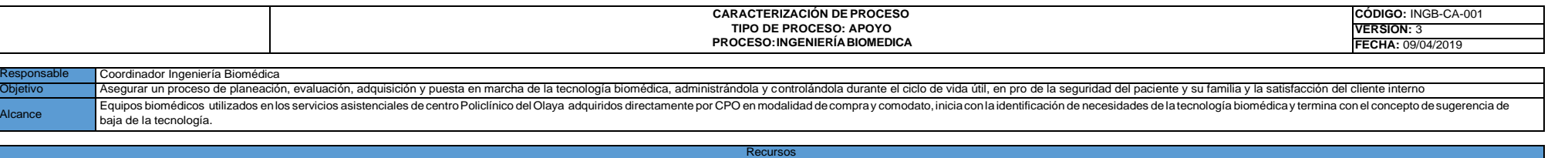

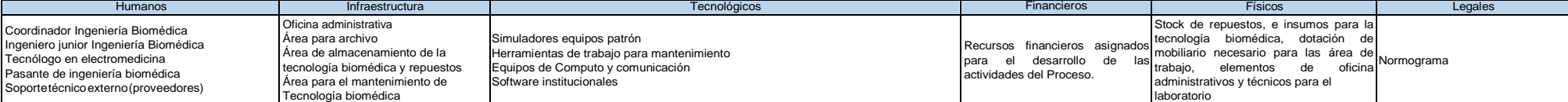

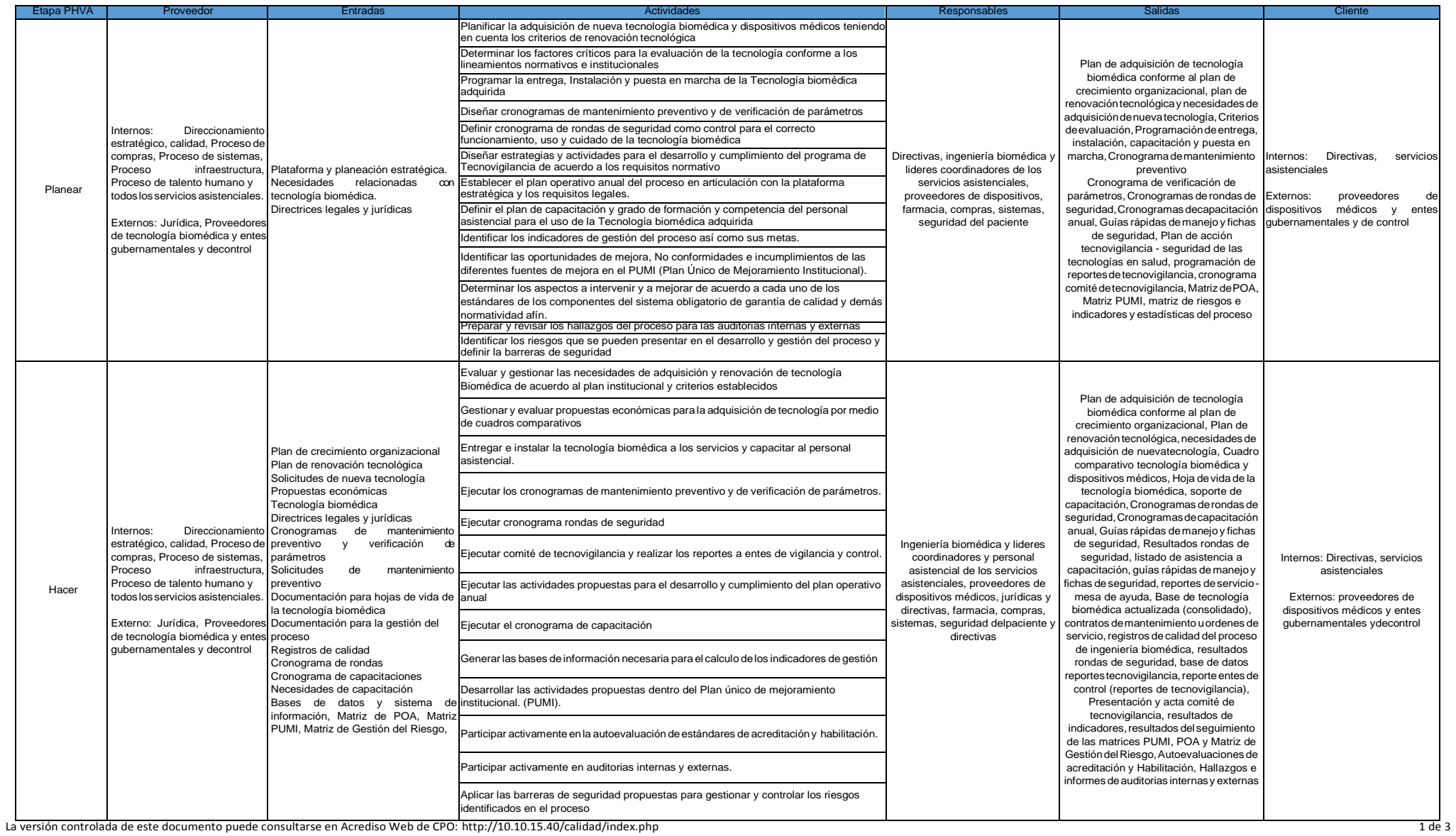

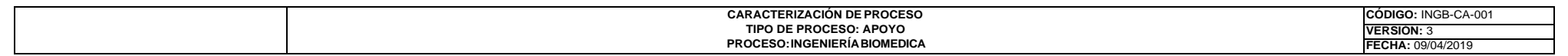

#### Coordinador Ingeniería Biomédica etivo Asegurar un proceso de planeación, evaluación, adquisición y puesta en marcha de la tecnología biomédica, administrándola y controlándola durante el ciclo de vida útil, en pro de la seguridad del paciente y su famili Equipos biomédicos utilizados en los servicios asistenciales de centro Policlínico del Olaya adquiridos directamente por CPO en modalidad de compra y comodato, inicia con la identificación de necesidades de la tecnología b baja de la tecnología.

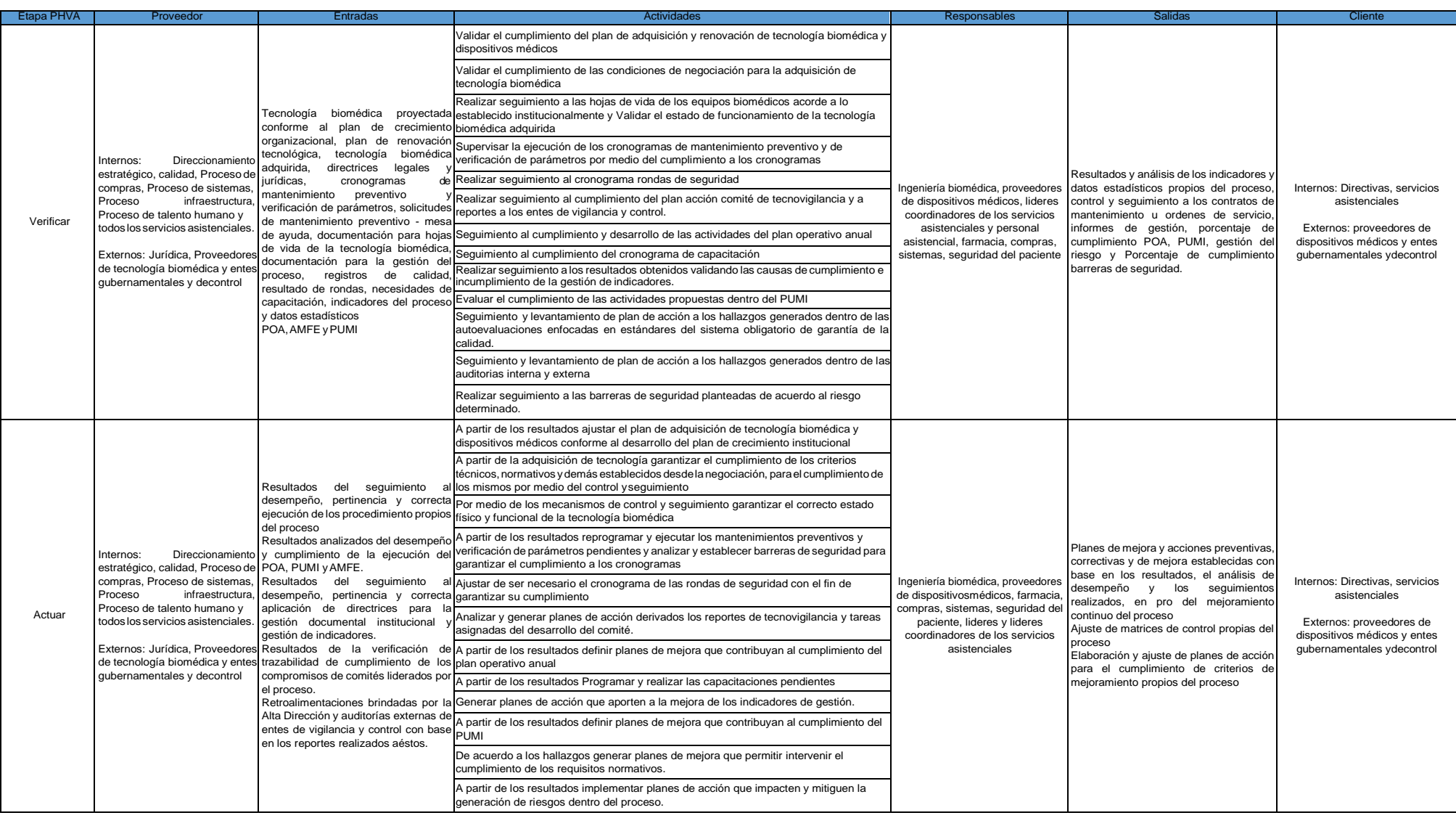

Anexo 3. Manual de Usuario

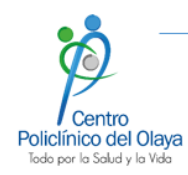

# MANUAL DE USUARIO

# Aplicación de Mantenimientos preventivos y Calibraciones

Gestión de Ingeniería Biomédica

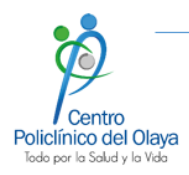

1. Antes de ejecutar la aplicación de Mantenimientos preventivos y calibraciones, debe asegurarse de que en la cinta de opciones de Excel este habilitada la pestaña de *Desarrollador* o *Programador*. En caso de no estarlo, debe habilitarla:

- 1.1. Ir a Archivo
- 1.2. Seleccionar Opciones
- 1.3. Seleccionar Personalizar cinta de opciones

1.4. Se muestran las opciones del Excel utilizadas usualmente, seleccionar la casilla programador o desarrollador

1.5. Dar clic en Aceptar

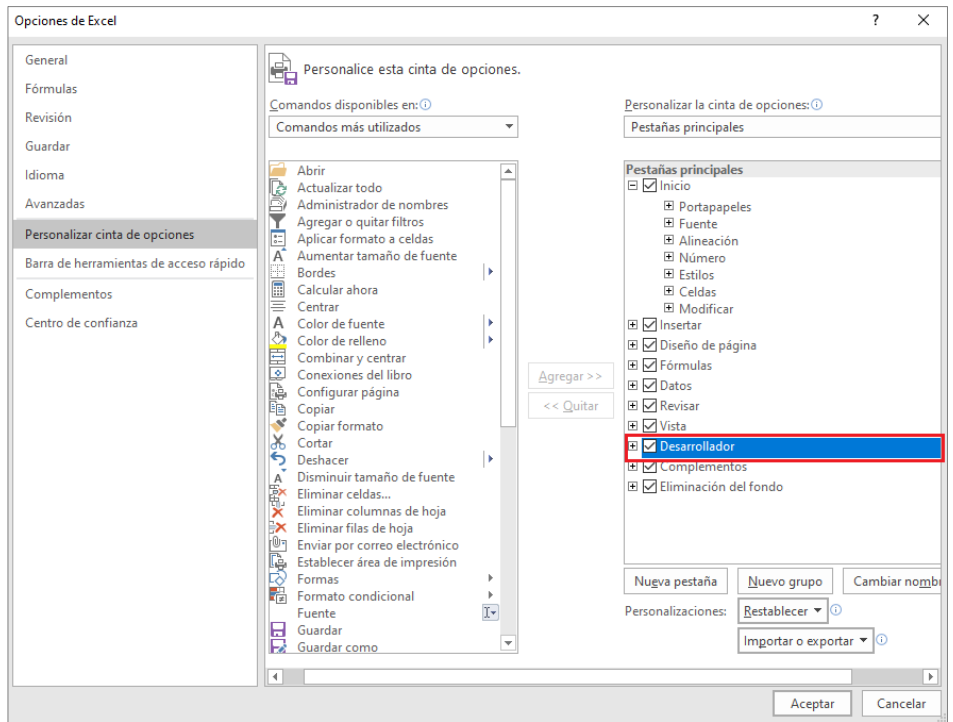

# Se habilitará la ficha programador en la cinta de opciones.

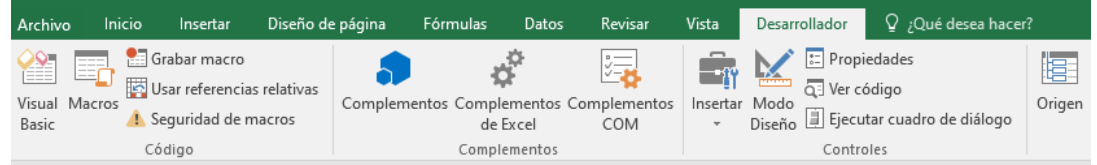

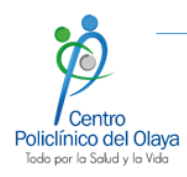

2. Para ejecutar la aplicación, debe dirigirse a la parte superior del consolidado, y dar clic en el botón

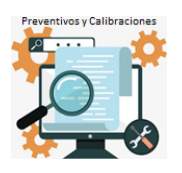

3. Se abrirá una ventana donde debe seleccionar el proceso de gestión que desea buscar (mantenimientos preventivos o calibraciones), el mes del año y el proveedor o encargado del proceso a investigar. Posteriormente dar clic en *ver*.

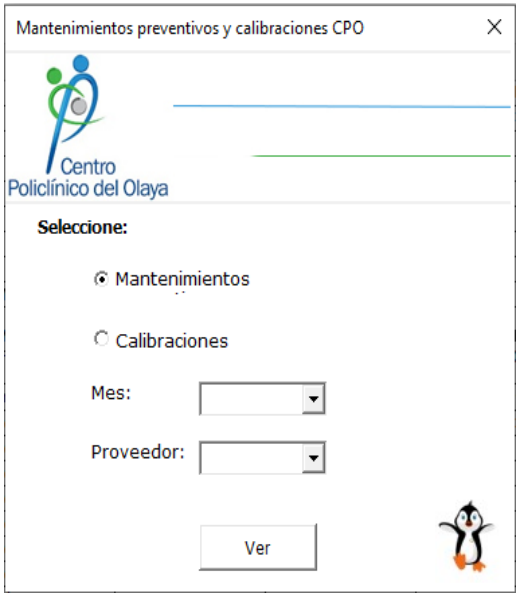

Luego de dar clic en *ver,* se abrirá una nueva ventana donde se mostrarán los equipos resultantes de la búsqueda.

4. En la ventana de equipos, se presentan 3 nuevas opciones :

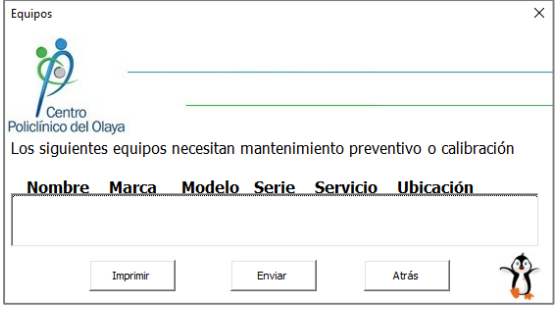

4.1. *Imprimir:* Al ingresar a esta opción, se cerrará la aplicación y se abrirá una nueva hoja de Excel con una tabla de los equipos resultantes de la búsqueda y sus datos pertinentes, junto con una vista previa lista para imprimir.

4.1.1 La nueva hoja que se genera al ingresar en esta opción se llama **Impresión.** Esta hoja NO DEBE SER ELIMINADA, de ser así el programa no funcionará correctamente.

4.2. *Enviar:* Esta opción permite enviar un correo al destinatario y con el asunto que se ingrese, con un libro de Excel que contiene los equipos resultantes de la búsqueda y sus datos pertinentes.

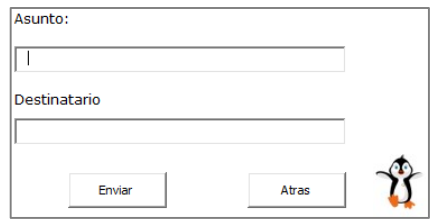

4.3. *Atrás:* Al dar clic en este botón, se regresará al menú principal.

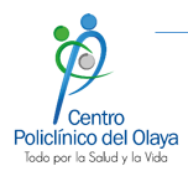

## **5. Modificación anual del código**

Para poder cambiar el código de la aplicación cuando comience un nuevo año y se cree una nueva programación de fechas para mantenimientos preventivos y calibraciones, usted debe:

- 5.1. Ir a la opción de *Desarrollador* o *Programador* en la cinta de opciones
- 5.2. Ingresar a *Visual Basic*

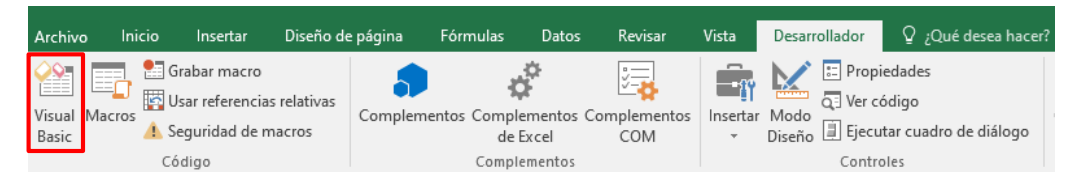

5.3. Se abrirá la ventana con el código programado en visual basics, debe dirigirse a la ventana de explorador de proyectos, en el lateral izquierdo. Allí, debe desplegar los formularios y darle doble clic al formulario *CPO.* Se mostrará la interfaz gráfica para el menú principal, en el cual debe dar doble clic en el botón *Ver.*

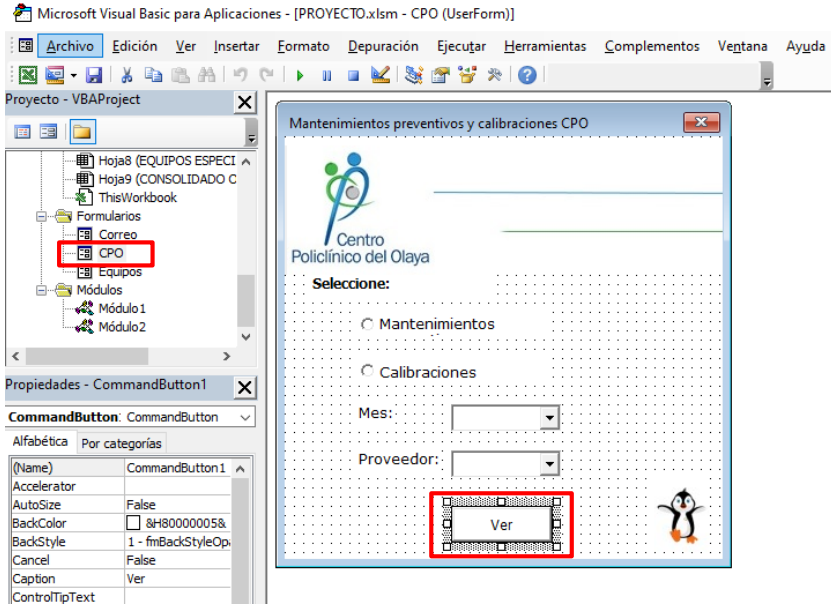

5.4. Se abrirá el código correspondiente a este botón, en esté debe identificar la sección que debe modificar, la cual tiene un comentario que lo indica. El cambio se realizará únicamente en un número.

Private Sub CommandButtonl Click()<br>| PAA =<mark>1270 |</mark>'PROVEEDOR AÑO ACTUAL = Numero de la casilla del proveedor en la programación del año actual \*DEBE SER CAMBIADA CADA AÑO Worksheets ("Impresión") .Range ("Al: G2000") .Clear  $check = 0$ 

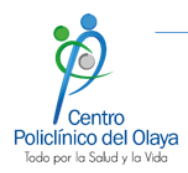

## **5. Modificación anual del código**

Este numero corresponde a la columna desde la cual el código realizará la lectura y búsqueda automática. Cuando comience un nuevo año y se realice un nuevo cronograma, dicha lectura cambiará.

A cada columna en Excel le corresponde un determinado número: A corresponde a 1, B a 2, C a 3 y así sucesivamente. Debe identificar qué número le corresponde a la columna de *Proveedor,* pues éste valor es el que se cambiará anualmente.

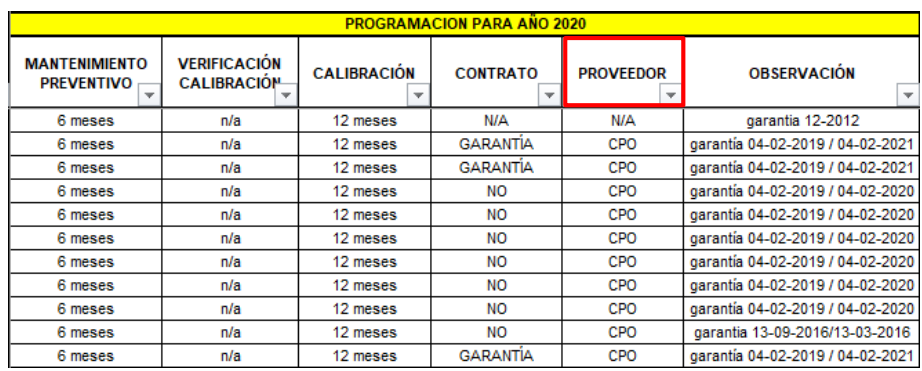

Una vez tenga claro el número de la columna para el nuevo cronograma, modifique el número previamente señalado.

5.5. Ahora debe dirigirse nuevamente a la ventana de explorador de proyectos, desplegar los módulos y dar doble clic en *Módulo 2.*

5.6. Se abrirá el código correspondiente a este módulo, allí debe llevar a cabo el mismo proceso anteriormente realizado. Debe identificar el número de la columna de proveedor, el cual será modificado. Nuevamente, se puede encontrar un comentario que facilitará la identificación de tal número.

Finalmente, cambie el número de la columna por el previamente determinado.

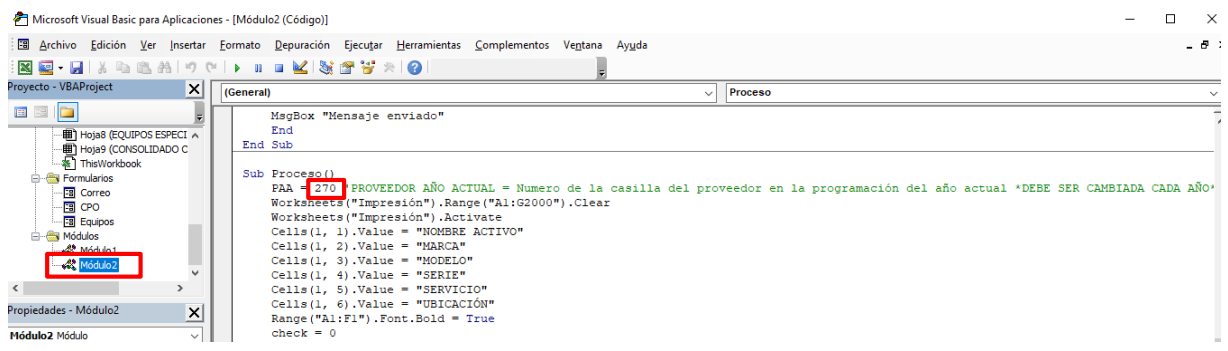

**Anexo 4. Encuesta de experiencia de usuario.**

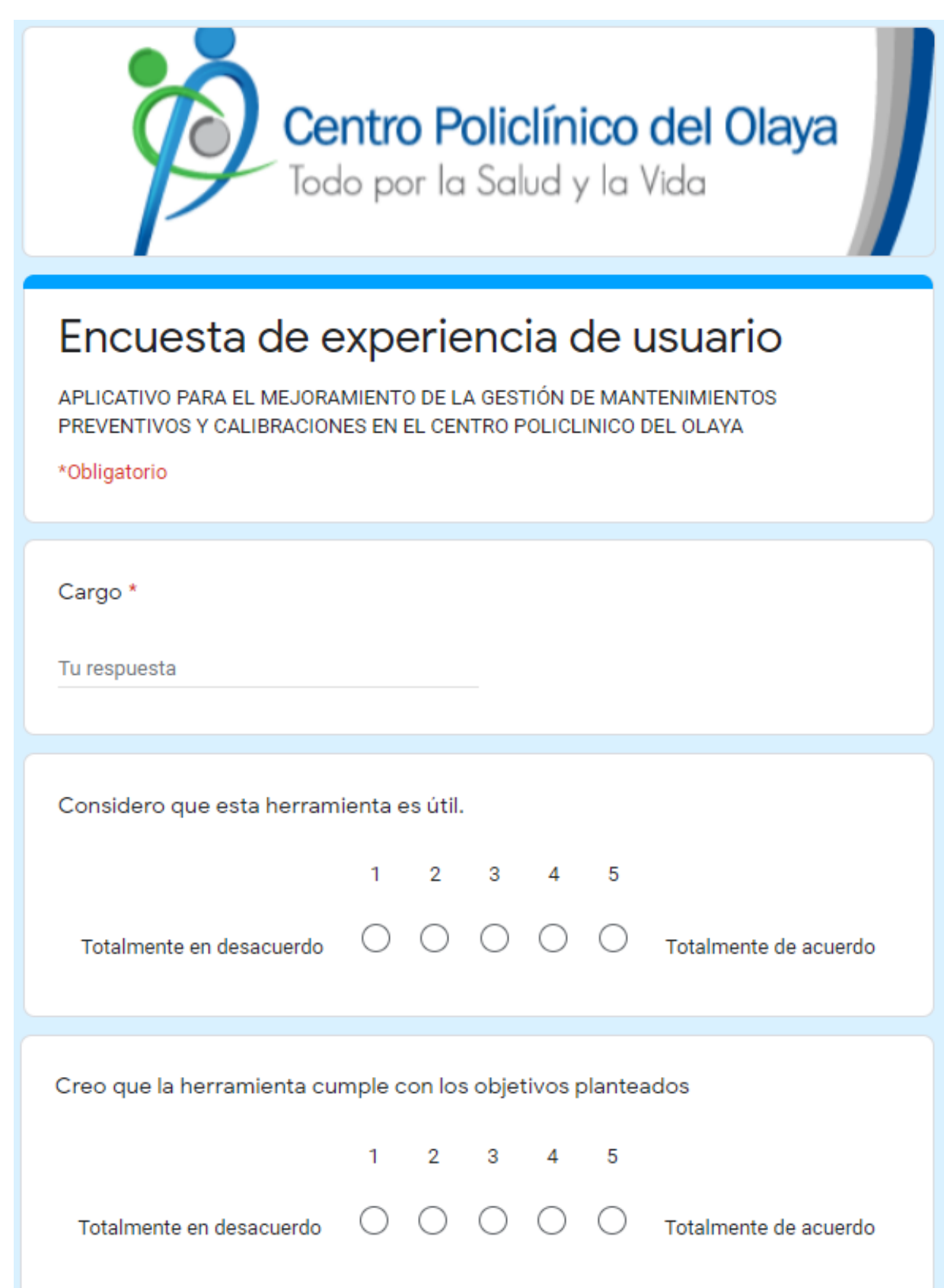

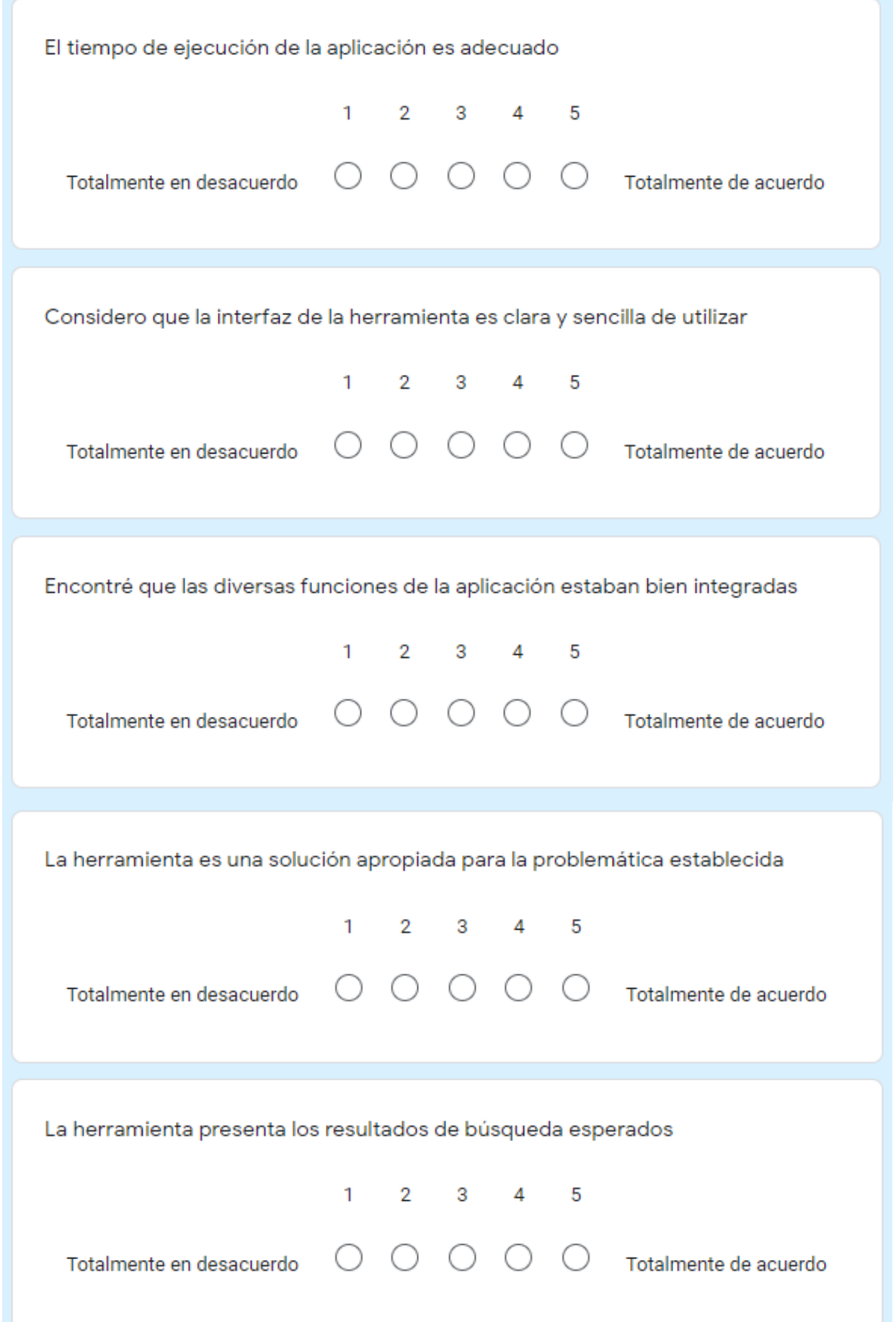

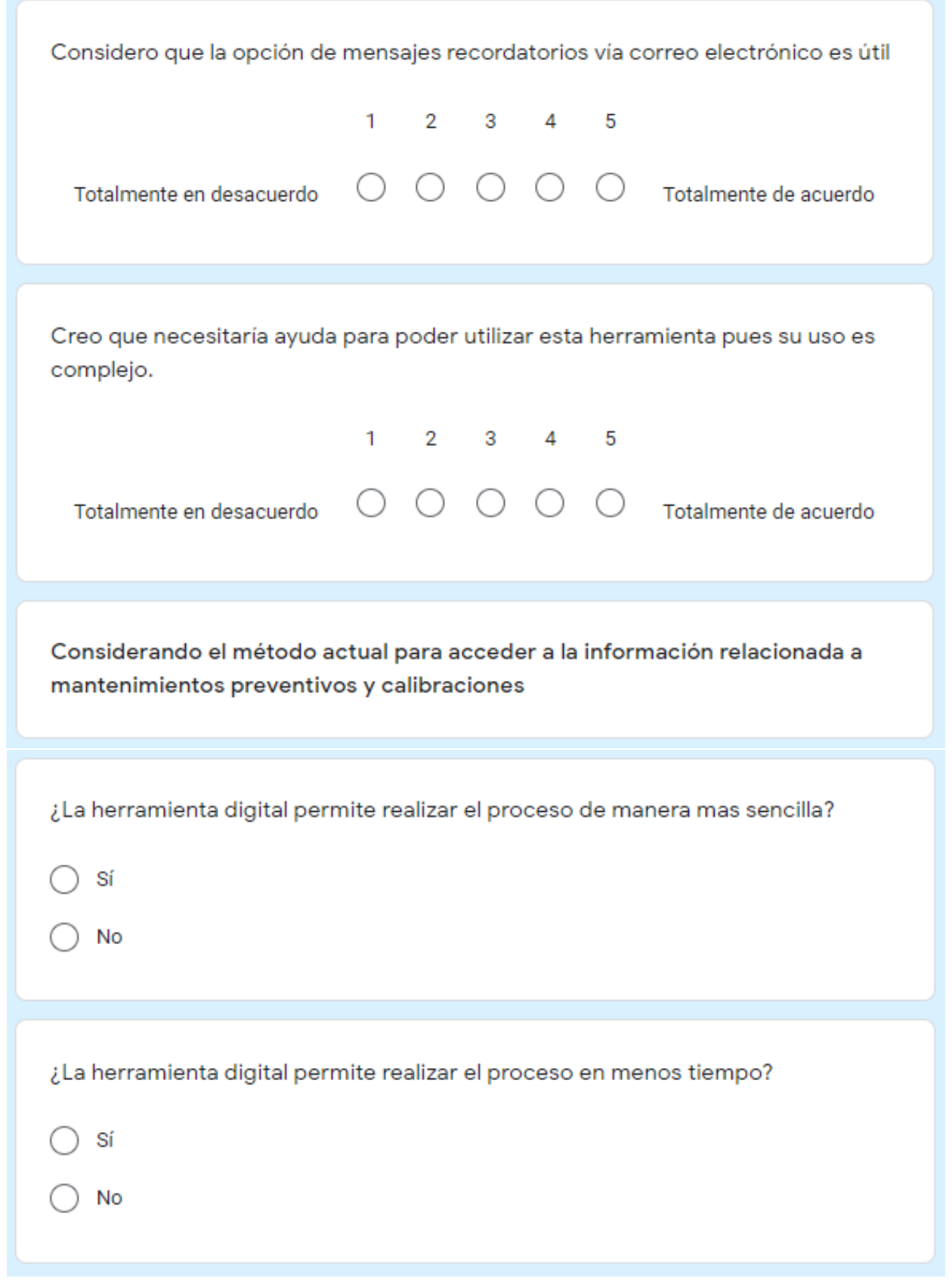